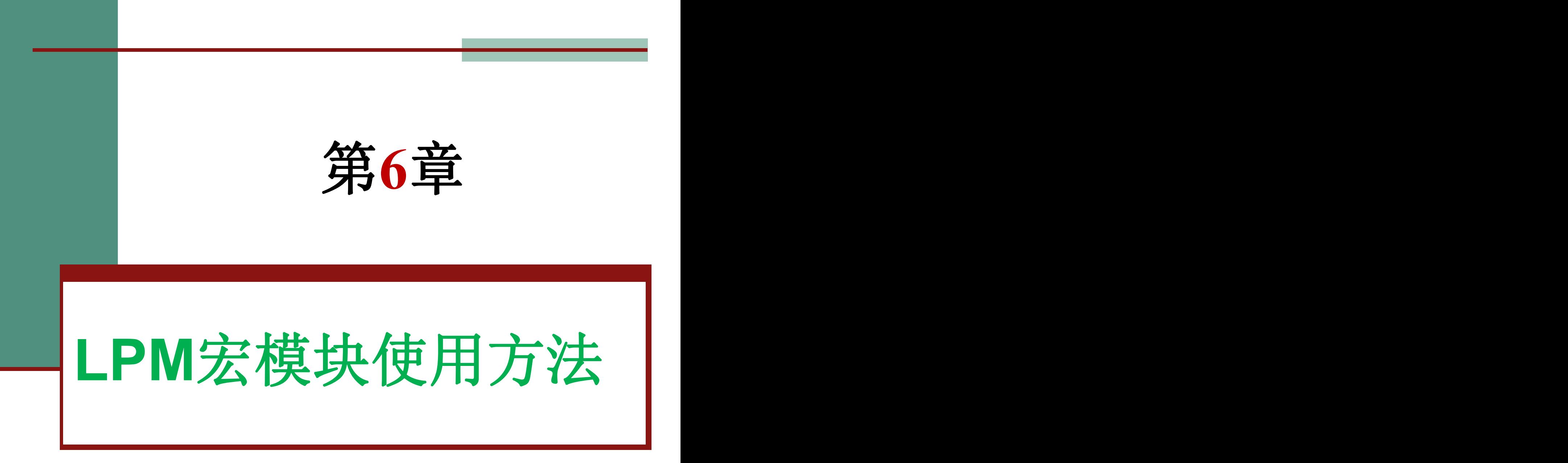

### **6.1.1** 计数器**LPM**模块文本代码的调用

(1) 打开LPM宏功能块调用管理器。

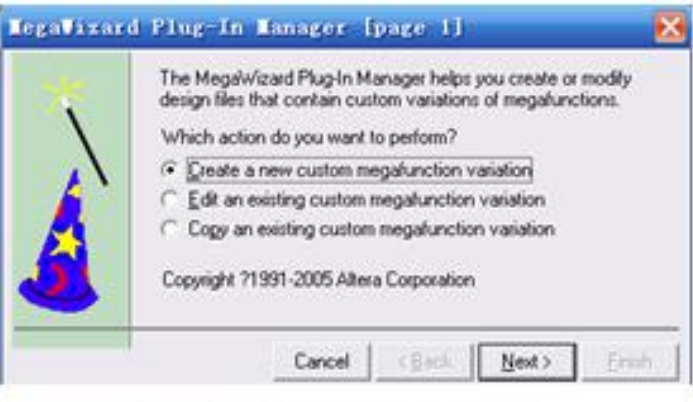

图 6-1 定制新的宏功能块

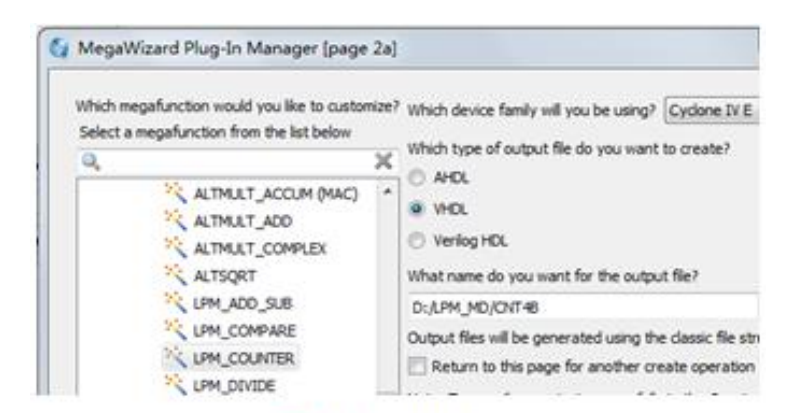

LPM宏功能块设定 图 6-2

### **6.1.1** 计数器**LPM**模块文本代码的调用

(**2**)单击**Next**按钮后打开如图**6-3**所示的对话框。

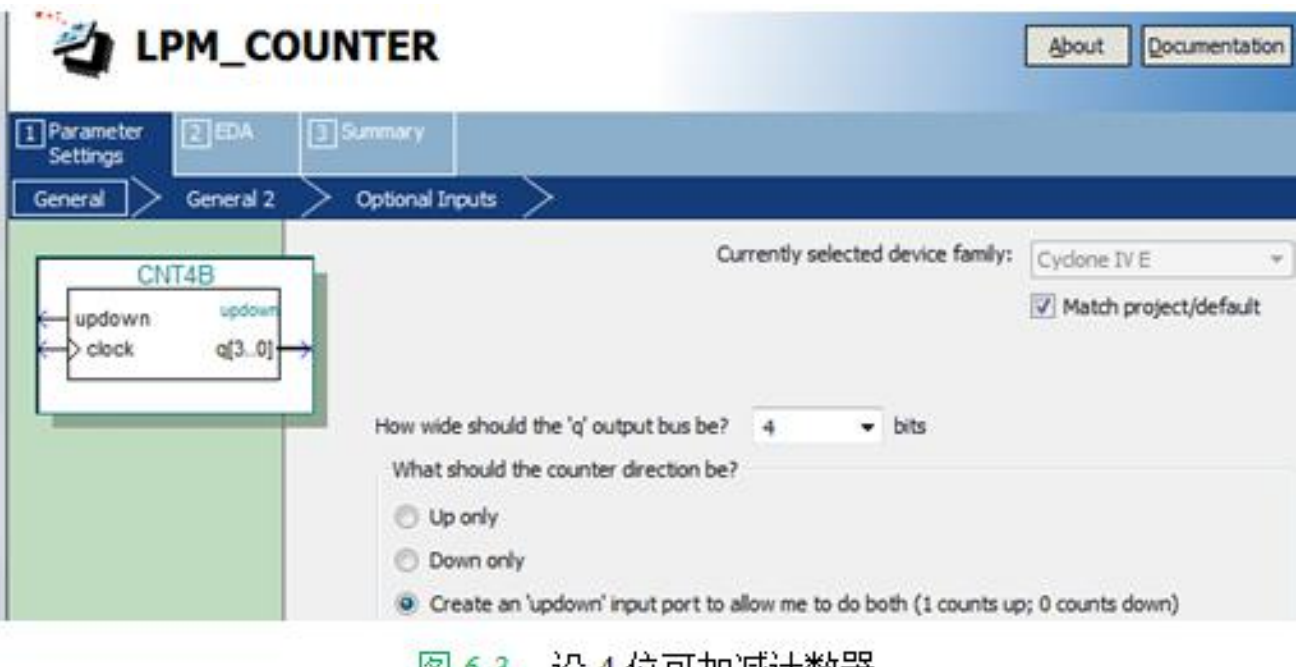

设 4 12 円 加減计数器 **KSH 0-3** 

**6.1.1** 计数器**LPM**模块文本代码的调用

(**3**)再单击**Next**按钮,打开如图**6-4**所示的对话框。

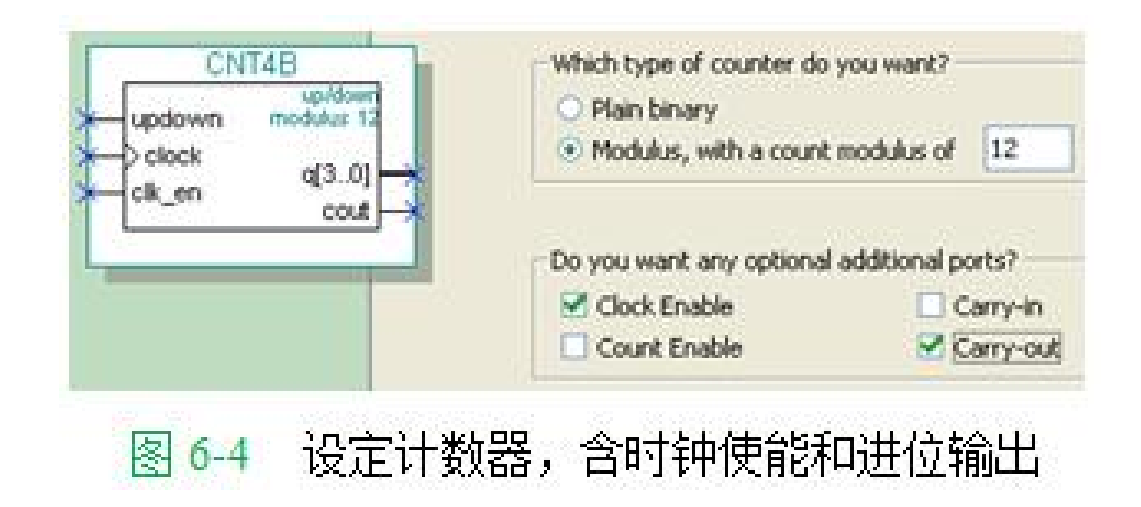

**6.1.1** 计数器**LPM**模块文本代码的调用

(**4**)再单击**Next**按钮,打开如图**6-5**所示的对话框。

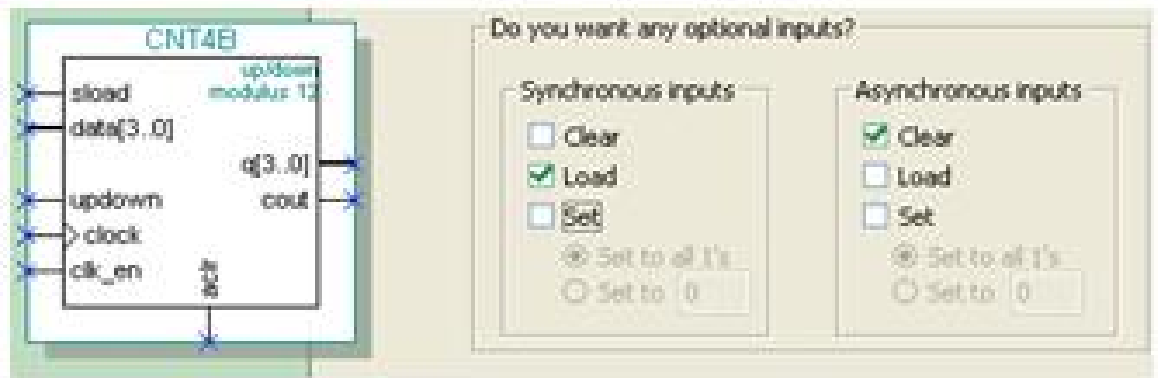

图 6-5 加入 4 位并行数据预置功能

【例 6-1】 LIBRARY ieee; Leee.sca\_logic\_lio4.all;<br>\ARY lpm; --打开 LPM库<br>Ipm.all; --打开 LPM程序包 PORT (aclr, clk\_en, clock, sload, updown : IN STD\_LOGIC ; data : IN STD\_LOGIC\_VECTOR (3 DOWNTO 0);-- 4位预置数<br>cout : OUT STD LOGIC : --进位输出 : OUT STD LOGIC VECTOR (3 DOWNTO O) );--计数器输出  $\alpha$ END CNT4B: ARCHITECTURE SYN OF cnt4b IS SIGNAL sub wire0 : STD LOGIC ; SIGNAL sub wirel : STD LOGIC VECTOR (3 DOWNTO 0); COMPONENT lpm counter --以下是参数传递说明语句 GENERIC(1pm direction,1pm port updown ,1pm type : STRING;--参数定义 lpm\_modulus, lpm\_width : NATURAL ); --参数定义 PORT (sload, clk en, aclr, clock, updown : IN STD LOGIC ; cout : OUT STD LOGIC ;  $q$ : OUT STD LOGIC VECTOR (3 DOWNTO 0); data : IN STD LOGIC VECTOR (3 DOWNTO 0) ) ; END COMPONENT; **BEGIN** cout  $\leq$  sub wire0;  $q \leq$  sub wire1(3 DOWNT0 0); lpm counter component : lpm counter GENERIC MAP ( --参数传递例化语句 lpm direction => "UNUSED", ——单方向计数参数未用 --定义槙 12 计数器  $1pm$  modulus =>  $12$ , 1pm port updown => "PORT USED", --使用加减计数 1pm\_type => "LPM\_COUNTER", --- 计数器类型 --计数位宽  $1pm width \Rightarrow 4$  ) PORT MAP (sload=>sload, clk en=>clk en, aclr=>aclr, clock => clock, data => data, updown => updown, cout=>sub wire0, q => sub wire1);

EMD SYN:

#### **6.1.2 LPM**计数器代码与参数传递语句应用

【例 6-2】 LIBRARY ieee: USE ieee.std logic 1164.all; ENTITY CNT4BIT IS PORT (CLK, RST, ENA, SLD, UD : IN std logic; DIN : IN std logic vector (3 DOWNTO 0); COUT : OUT std logic; DOUT : OUT std logic vector (3 DOWNTO 0) ) ; END ENTITY CNT4BIT: ARCHITECTURE translated OF CNT4BIT IS COMPONENT CNT4B PORT (aclr, clk en, clock, sload, updown : IN STD LOGIC ; data : IN STD LOGIC VECTOR (3 DOWNTO 0); cout : OUT STD LOGIC ; : OUT STD LOGIC VECTOR (3 DOWNTO 0));  $\alpha$ END COMPONENT; **BEGIN** U1 : CNT4B PORT MAP (sload => SLD, clk en => ENA, aclr => RST,

cout=>COUT, clock=>CLK, data=>DIN, updown=>UD, q=>DOUT) ; END ARCHITECTURE translated:

### **6.1.3** 创建工程与仿真测试

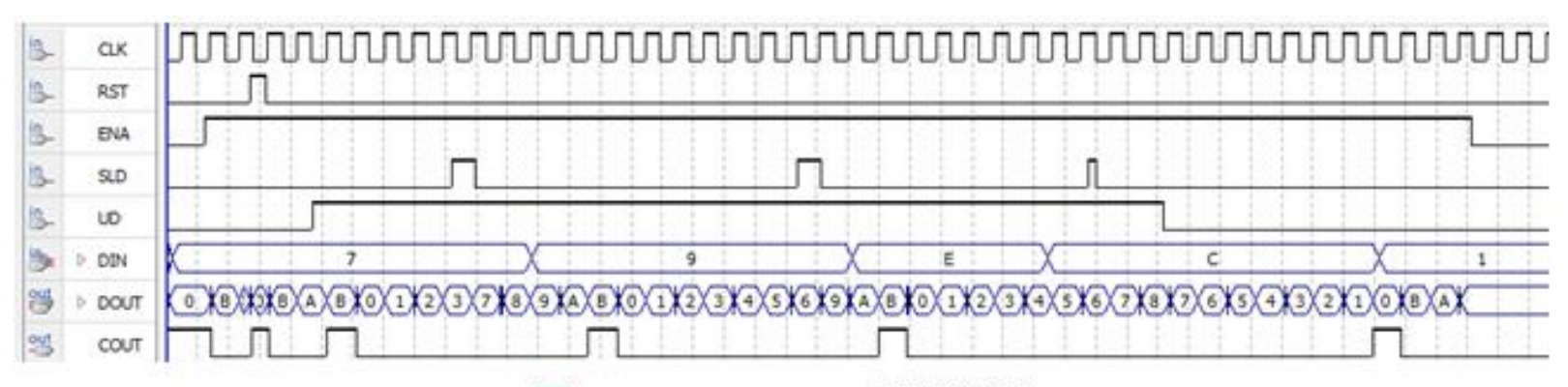

图 6-6 CNT4BIT.vhd 的仿真波形

## **6.2** 利用属性控制乘法器构建的示例

#### 【例 6-3】

LIBRARY IEEE : USE IEEE.STD LOGIC 1164.ALL ; USE IEEE.STD LOGIC ARITH.ALL ; ENTITY MULT8 IS PORT (A1, B1 : IN SIGNED (7 DOWNTO 0) ; R1 : OUT SIGNED (15 DOWNTO 0));  $END:$ ARCHITECTURE bhy OF MULT8 IS attribute multstyle : string; attribute multstyle of R1 : signal is "LOGIC";--使用逻辑资源构建乘法器 **BEGIN** 

 $R1 \leq A1 * B1$ ; END bhv;

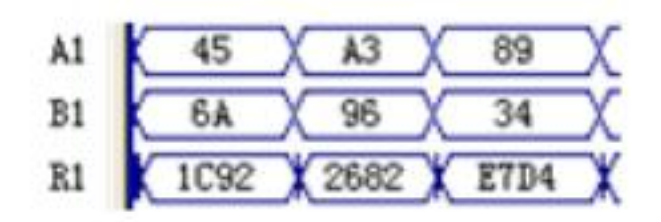

图 6-7 例 6-3 的仿真波形图

# **6.2** 利用属性控制乘法器构建的示例

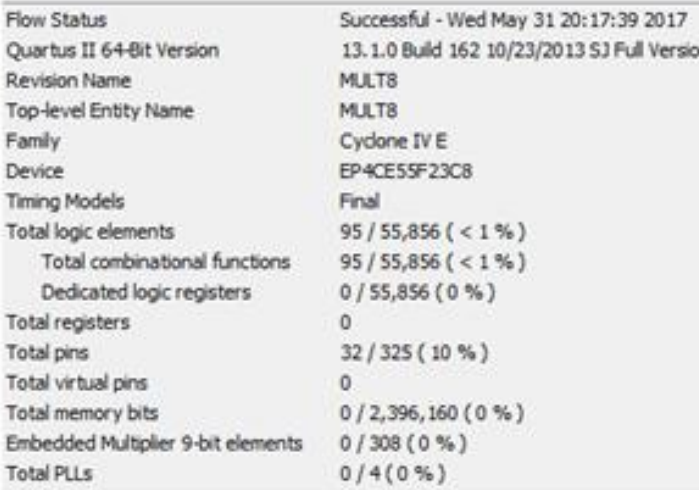

#### 完全用逻辑宏单元构建乘法器的编译报告 图 6-8

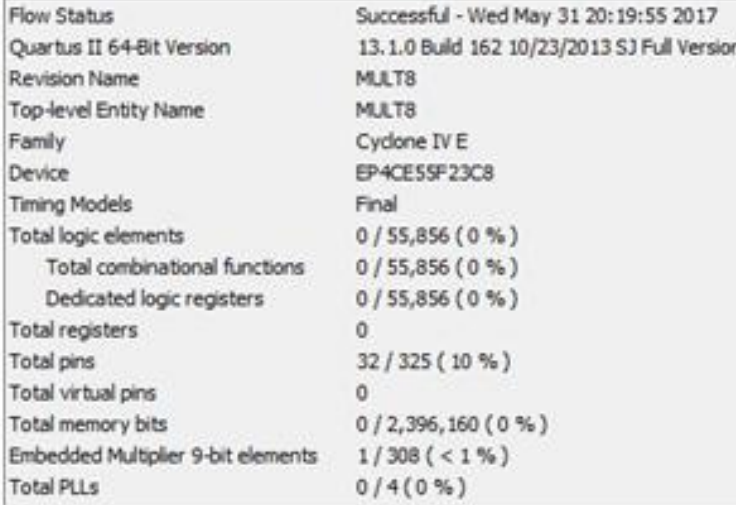

图 6-9 调用了 DSP 模块的编译报告

# **6.2** 利用属性控制乘法器构建的示例

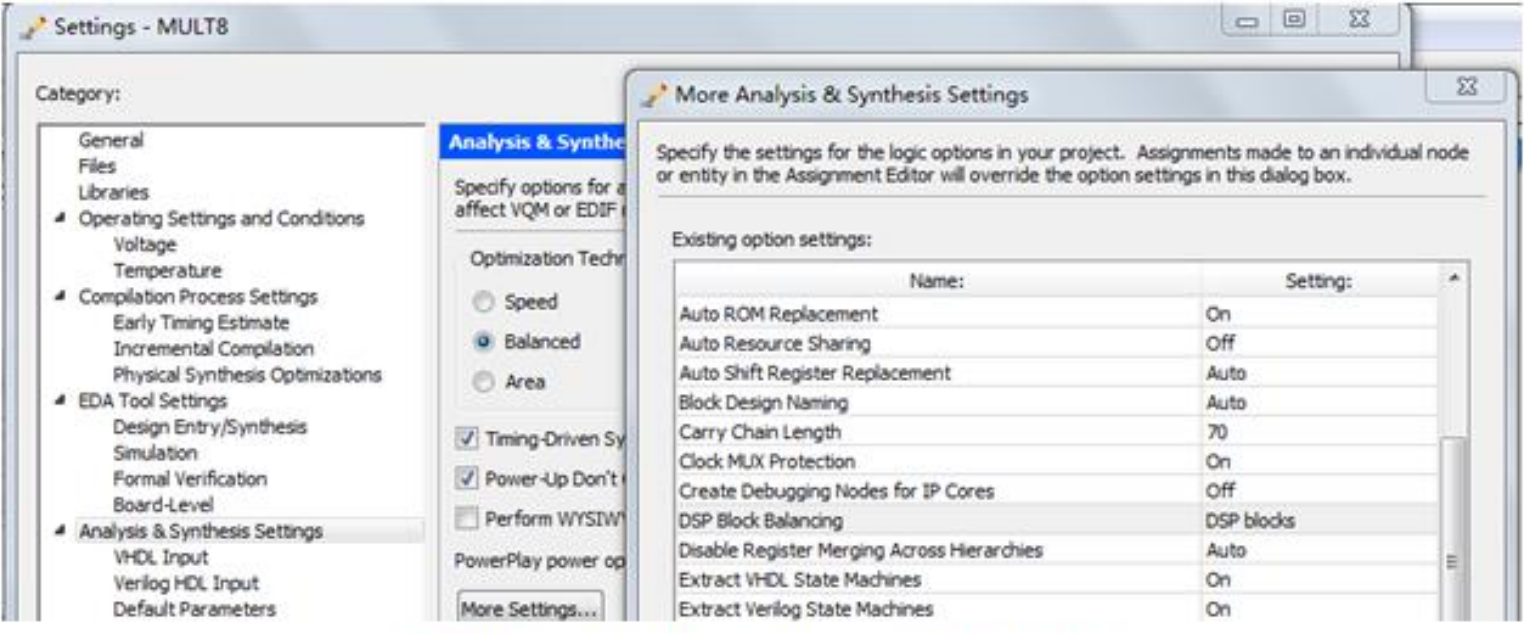

图6-10 选择DSP Block Balancing为DSP blocks

### **6.3.1** 初始化文件及其生成

- **1**.**.mif** 格式文件
	- (**1**)直接编辑法。

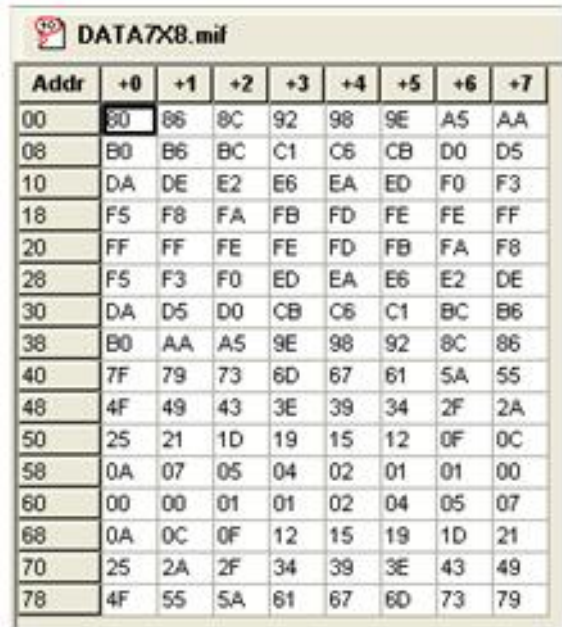

图 6-11 .mif 文件编辑窗口

#### **6.3.1** 初始化文件及其生成

- **1**.**.mif** 格式文件
	- (**2**)文件直接编辑法。

【例 6-4】 DEPTH=128; //数据深度, 即存储的数据个数 WIDTH=8; //输出数据宽度 ADDRESS RADIX = HEX; //地址数据类型, HEX表示选择十六进制数据类型 DATA\_RADIX = HEX; //存储数据类型 CONTENT //此为关键词 BEGIN //此为关键词  $0000$ 0080; ÷ 0001 and the state of 0086; 0002  $\cdot$  008c; ... (数据略去) 007E  $0073;$  $\sim$  $007F$  $\mathbf{r}$  $0079;$ END;

### **6.3.1** 初始化文件及其生成

- (**3**)高级语言生成。
- (**4**)专用**.mif**文件生成器。

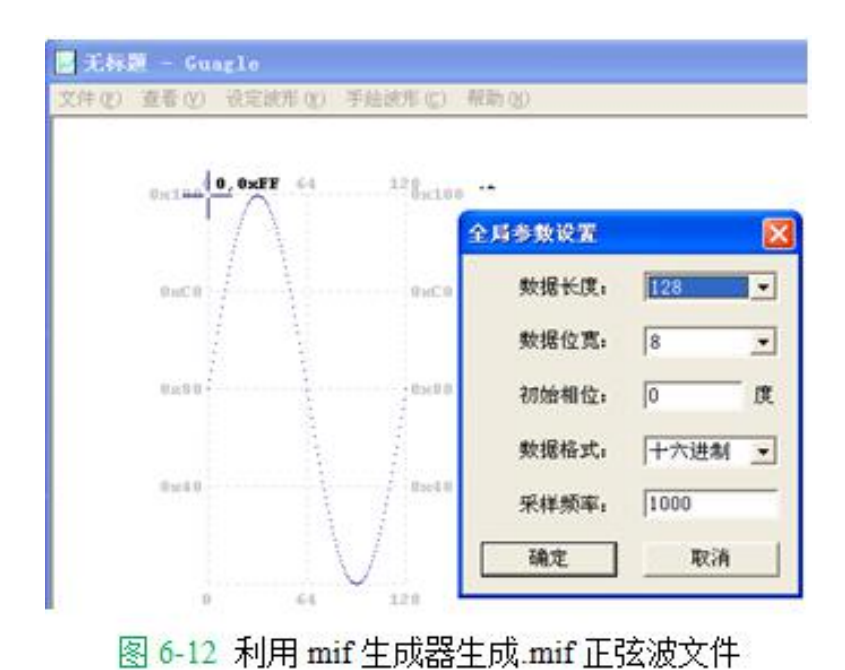

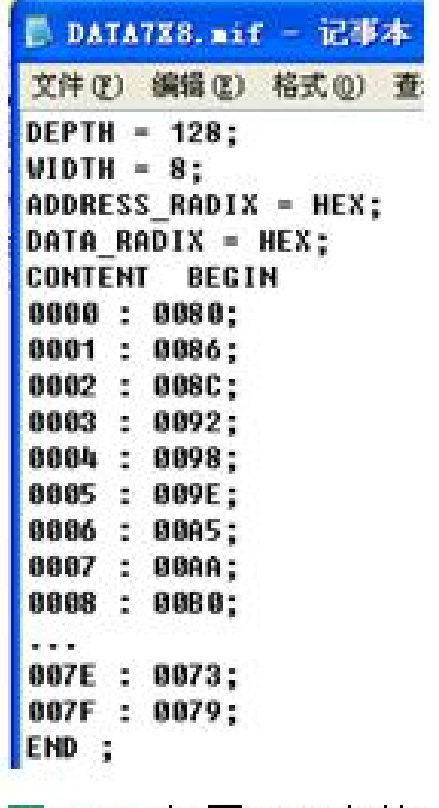

图 6-13 打廾.mif 文件

### **6.3.1** 初始化文件及其生成

**2**.**.hex**格式文件

### **6.3.2 LPM\_RAM**的设置与调用

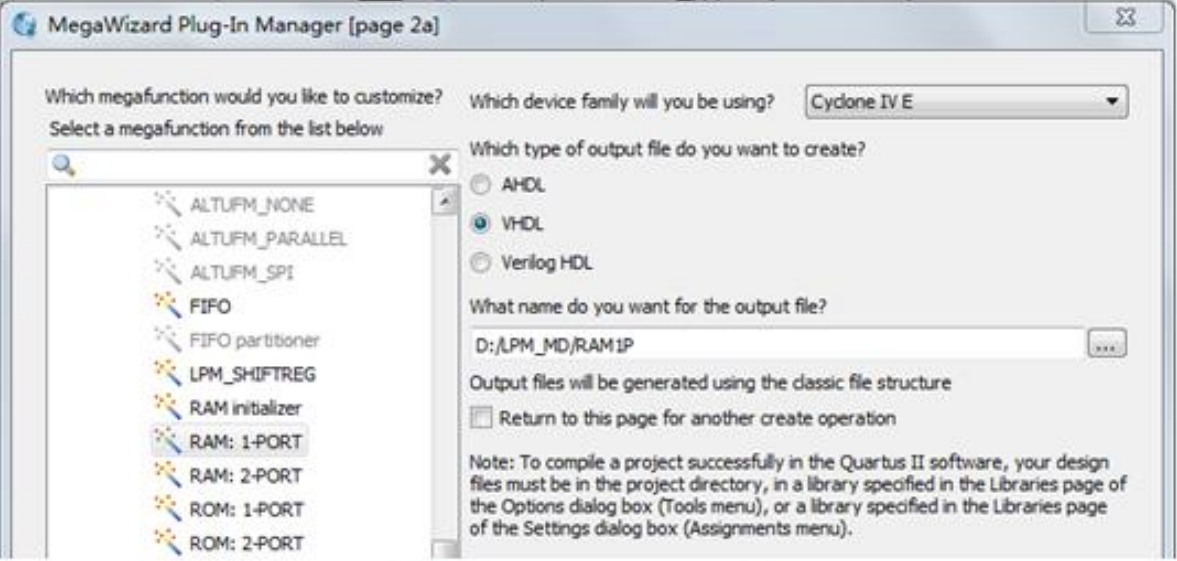

图 6-14 调用单口 LPM RAM

### **6.3.2 LPM\_RAM**的设置与调用

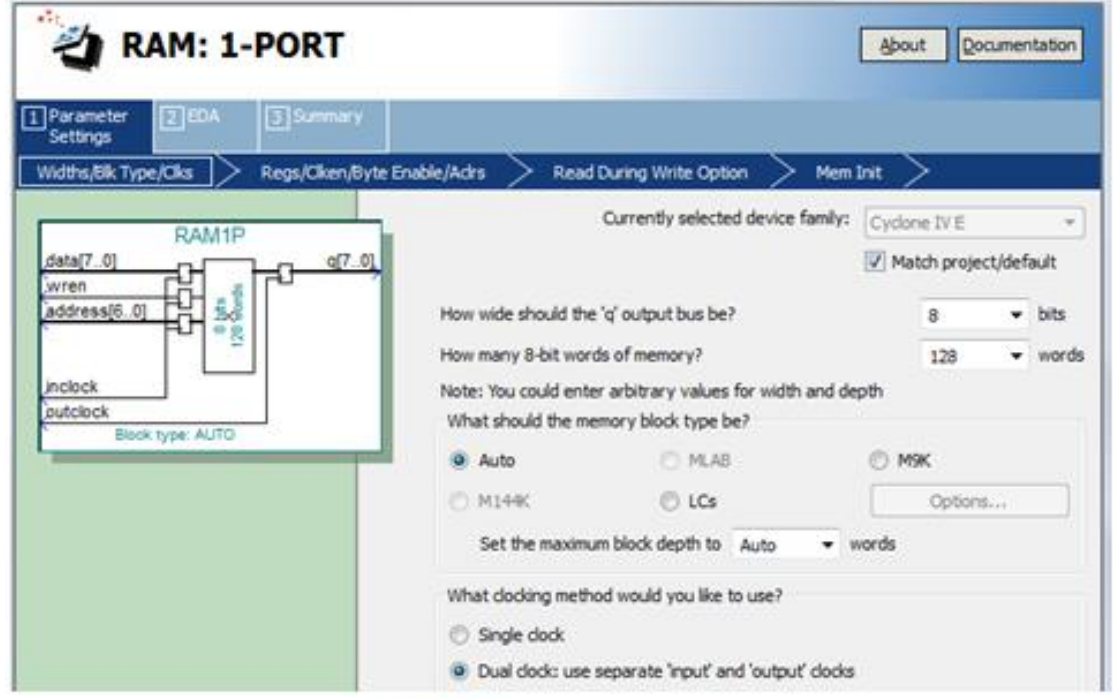

图 6-15 设定 RAM 参数

### **6.3.2 LPM\_RAM**的设置与调用

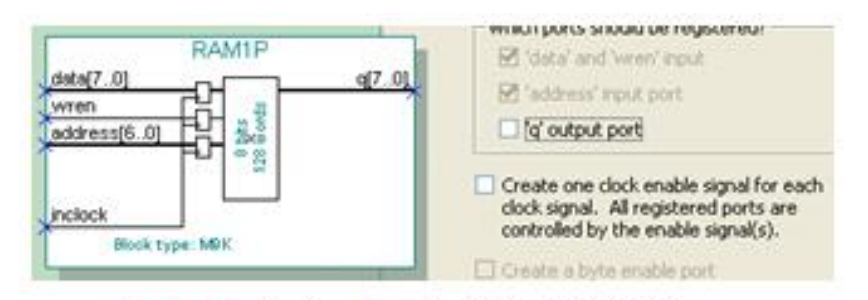

图 6-16 设定 RAM 仅输入时钟控制

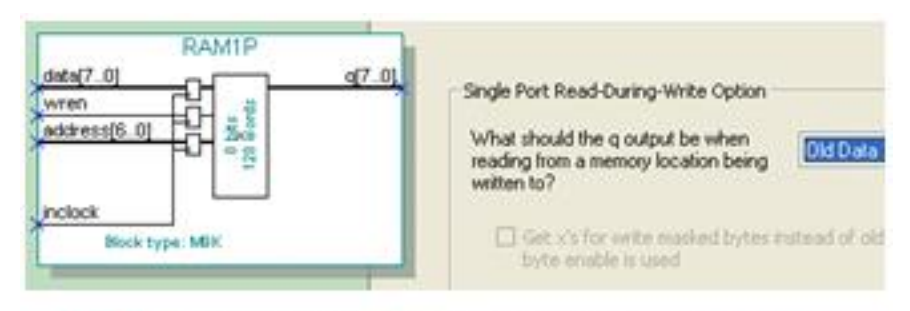

图 6-17 设定在写入同时读出原数据: Old Data

### **6.3.2 LPM\_RAM**的设置与调用

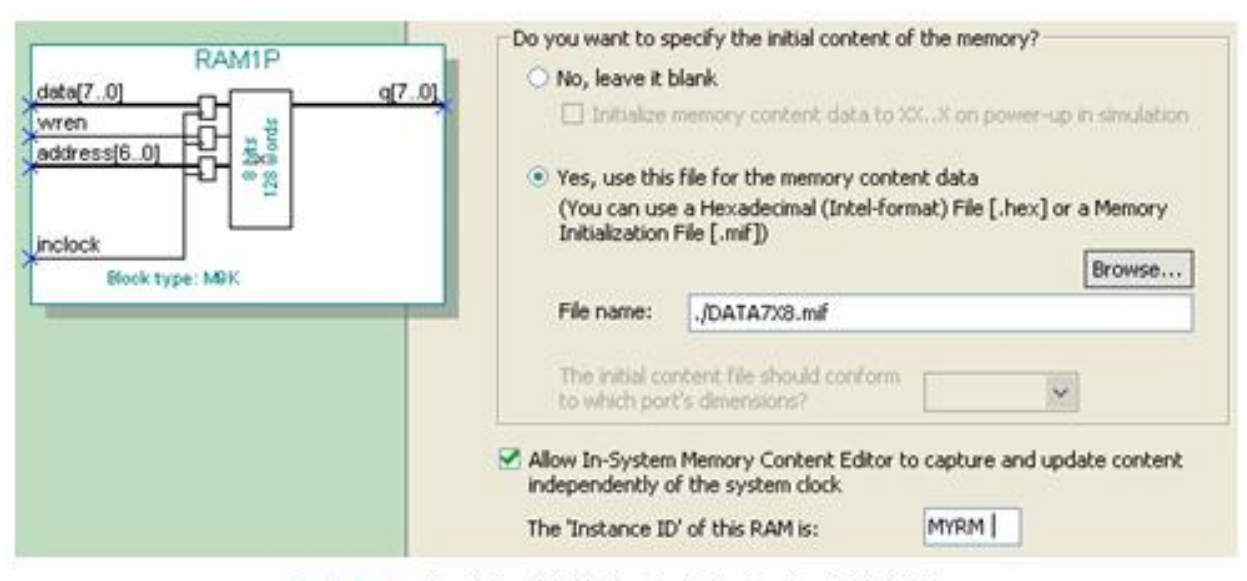

图 6-18 设定初始化文件和允许在系统编辑

### **6.3.2 LPM\_RAM**的设置与调用

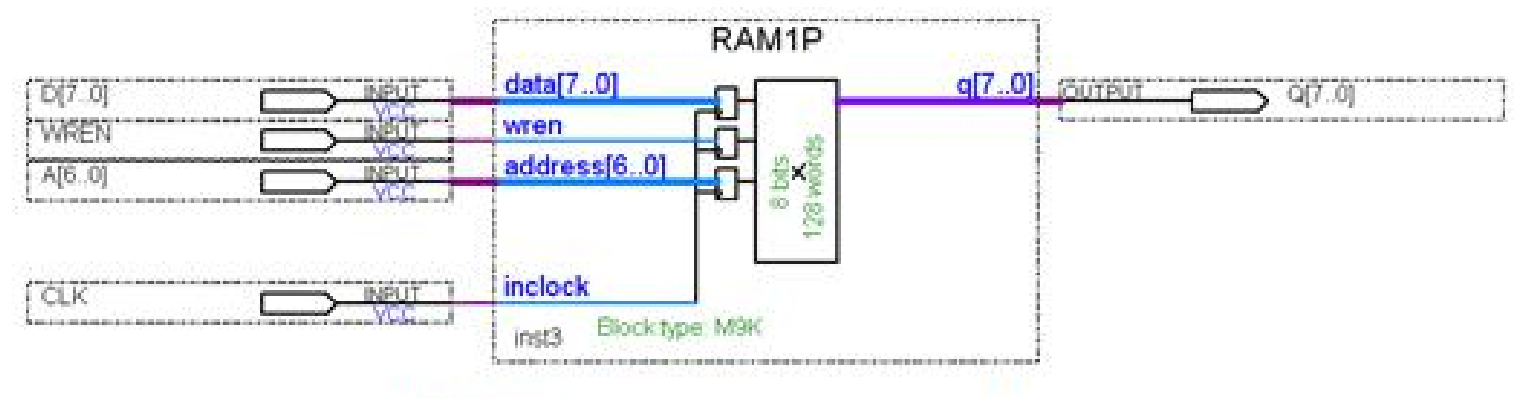

### 图 6-19 在原理图上连接好的 RAM 模块

### **6.3.3** 测试**LPM\_RAM**

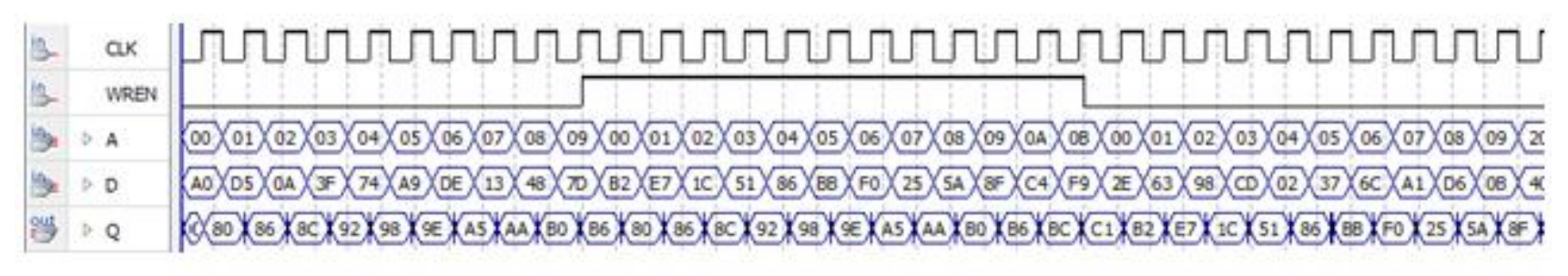

图 6-19 的 RAM 仿真波形 图 6-20

#### **6.3.4** 用**VHDL**代码描述存储器以及用初始化文件加载表述

```
【例 6-5】
LIBRARY IEEE:
USE IEEE.STD LOGIC 1164.ALL;
USE IEEE. STD LOGIC ARITH. ALL;
USE IEEE. STD LOGIC UNSIGNED. ALL;
ENTITY RAM78 IS
PORT (CLK, WREN : IN STD LOGIC;
      A : IN STD LOGIC VECTOR(6 DOWNTO 0);
   DIN : IN STD LOGIC VECTOR (7 DOWNTO 0);
      Q : OUT STD LOGIC VECTOR (7 DOWNTO 0));
END;
ARCHITECTURE bhy OF RAM78 IS
TYPE GARRAY IS ARRAY (0 TO 127) OF STD LOGIC VECTOR (7 DOWNTO 0);
SIGNAL MEM : G ARRAY; --定义信号MEM的数据类型是用户新定义的类型G ARRAY
attribute ram init file : string;
attribute ram init file of MEM :
SIGNAL IS "data7x8.mif"; -- 加载初始化文件
BEGIN
 PROCESS (CLK)
                   BEGIN
    IF RISING EDGE (CLK) THEN
   IF WREN='1' THEN MEM(CONV INTEGER(A)) <= DIN; END IF;
    END IF;
 IF (FALLING EDGE (CLK)) THEN Q<=MEM(CONV INTEGER(A)); END IF;
END PROCESS;
END BHV;
```
### **6.3.4** 用**VHDL**代码描述存储器以及用初始化文件加载表述

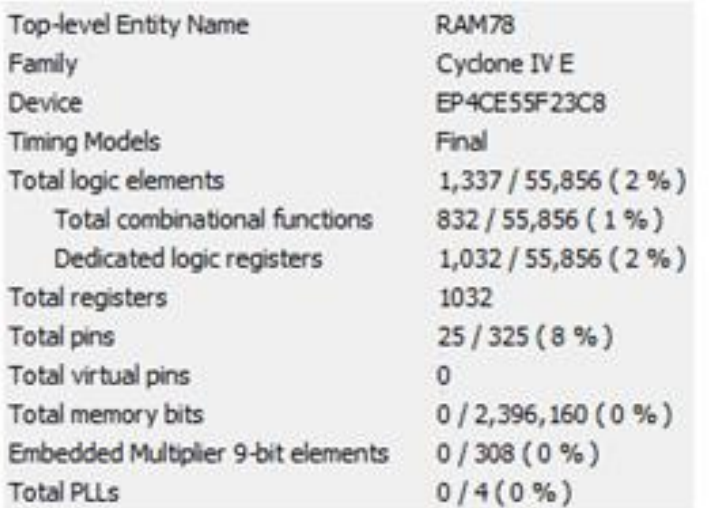

图 6-21 例 5-10 无约束条件下的编译报告

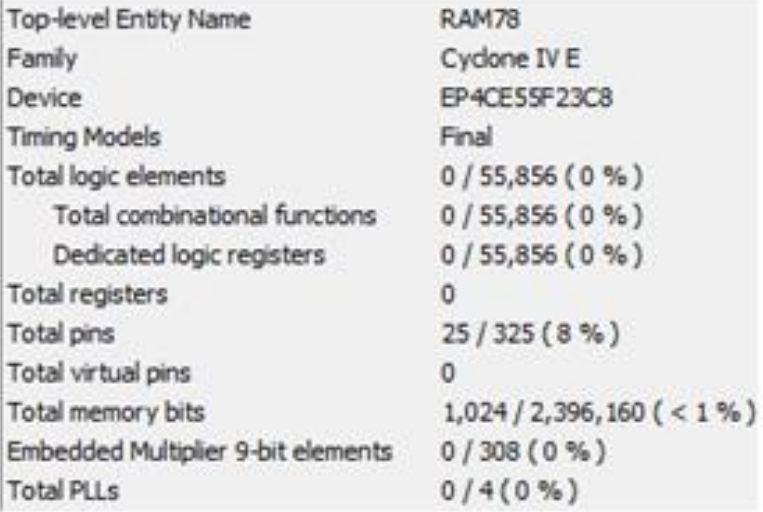

图 6-22 例 5-10 使用嵌入 RAM 的编译报告

### **6.4.1** 简易正弦信号发生器设计

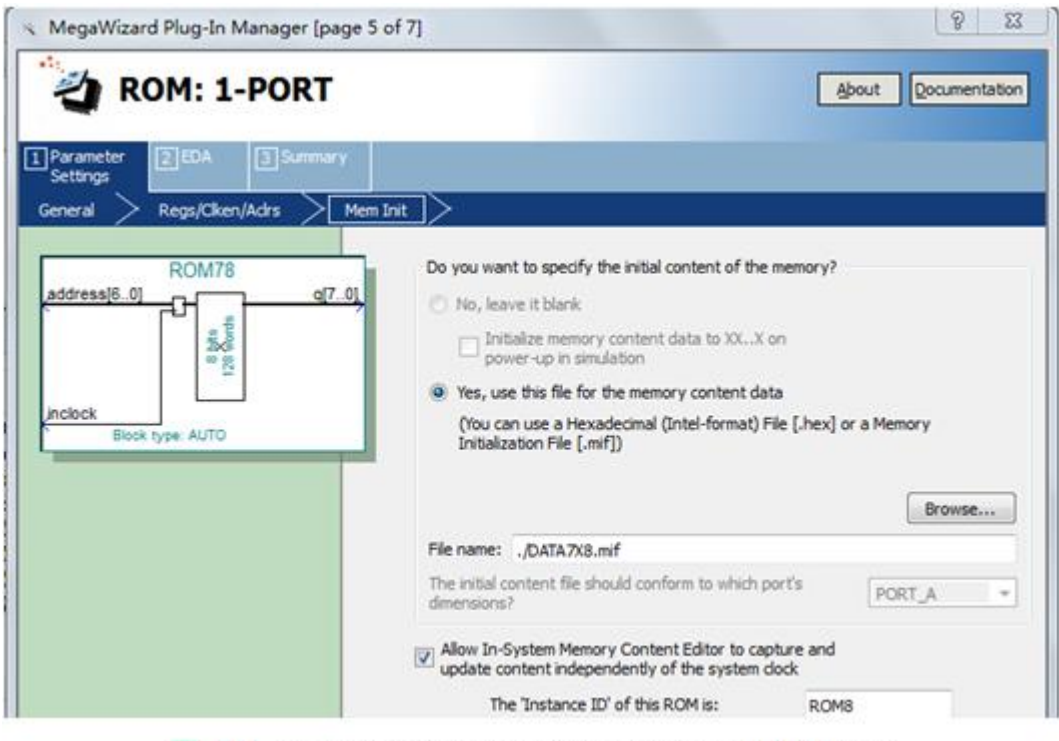

图 6-23 加入初始化配置文件并允许在系统访问 ROM 内容

### **6.4.1** 简易正弦信号发生器设计

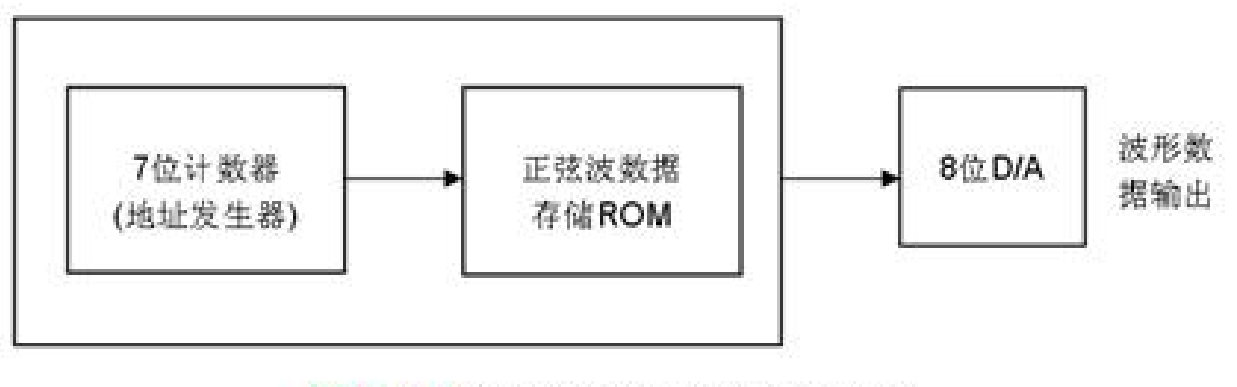

### 图 6-24 正弦信号发生器结构框图

### **6.4.1** 简易正弦信号发生器设计

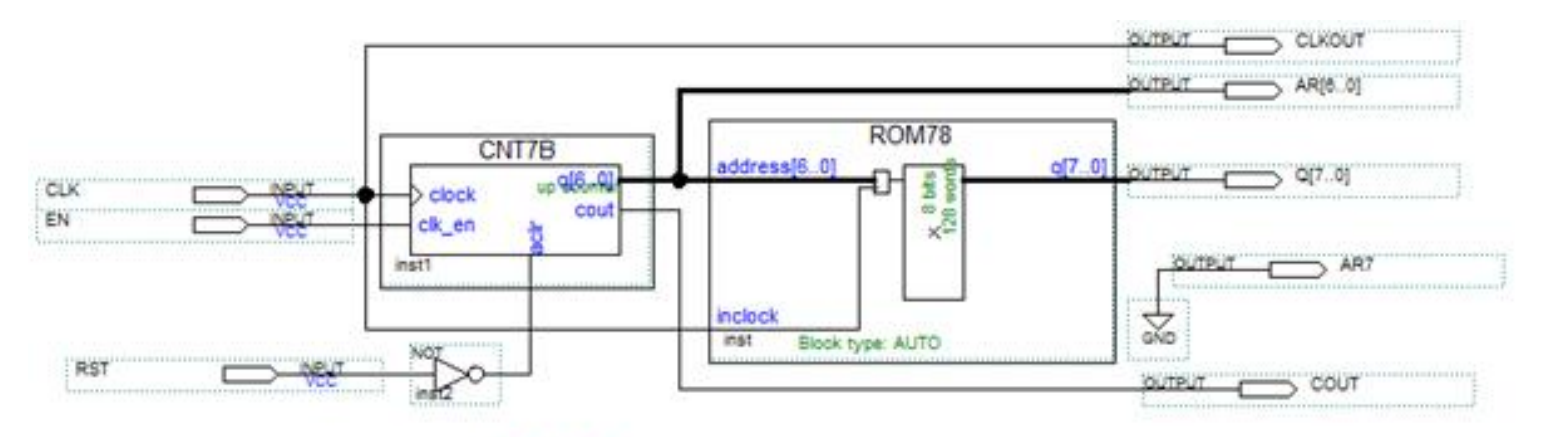

图 6-25 正弦信号发生器电路原理图

### **6.4.1** 简易正弦信号发生器设计

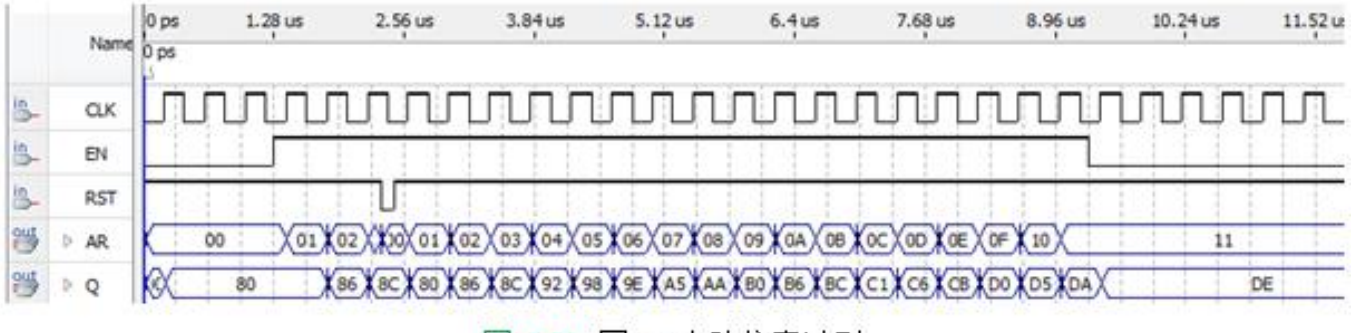

图 6-26 图 25 电路仿真波形

### **6.4 LPM\_ROM**的定制和使用示例

### **6.4.2** 正弦信号发生器硬件实现和测试

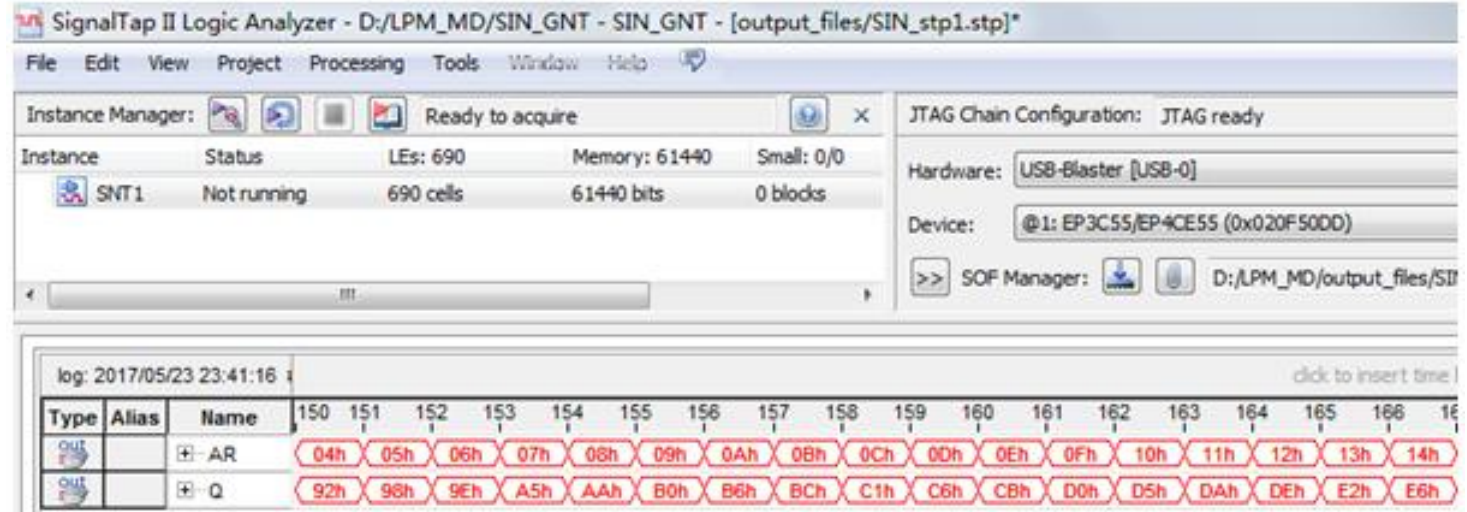

图 6-27 正弦信号发生器数据输出的 SignalTap II 实时测试界面

### **6.4 LPM\_ROM**的定制和使用示例

### **6.4.2** 正弦信号发生器硬件实现和测试

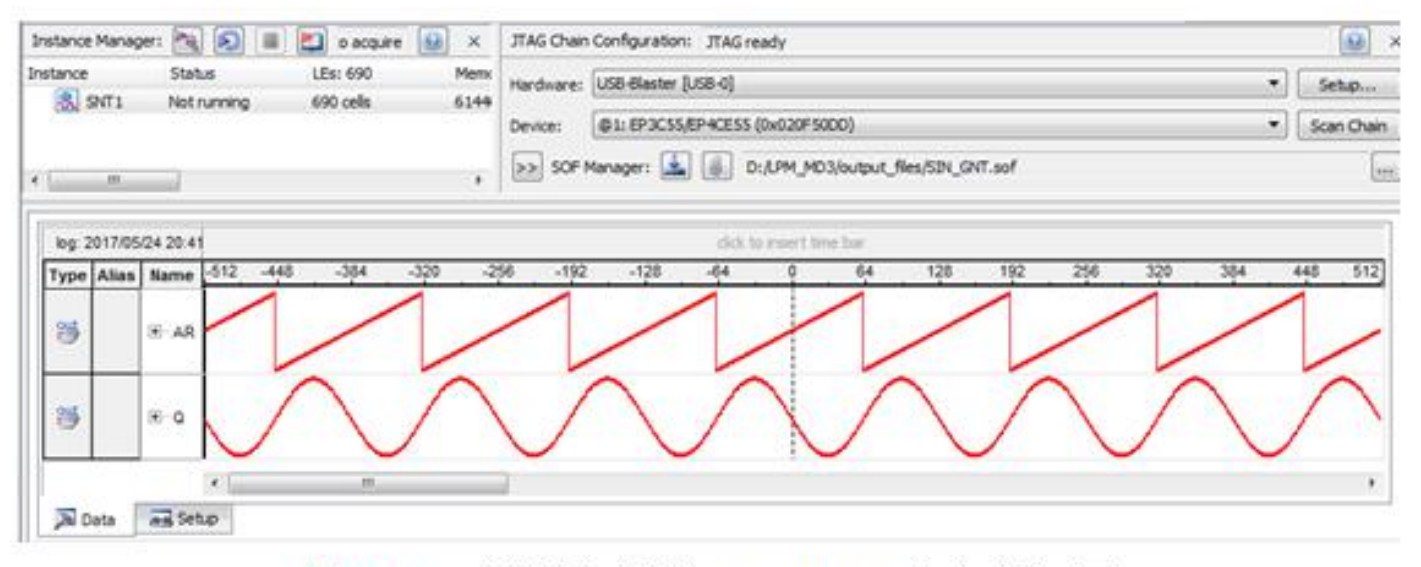

图 6-28 正弦信号发生器的 SignalTap II 的波形显示图

### **6.5**在系统存储器数据读写编辑器应用

### (**1**)打开在系统存储单元编辑窗口。

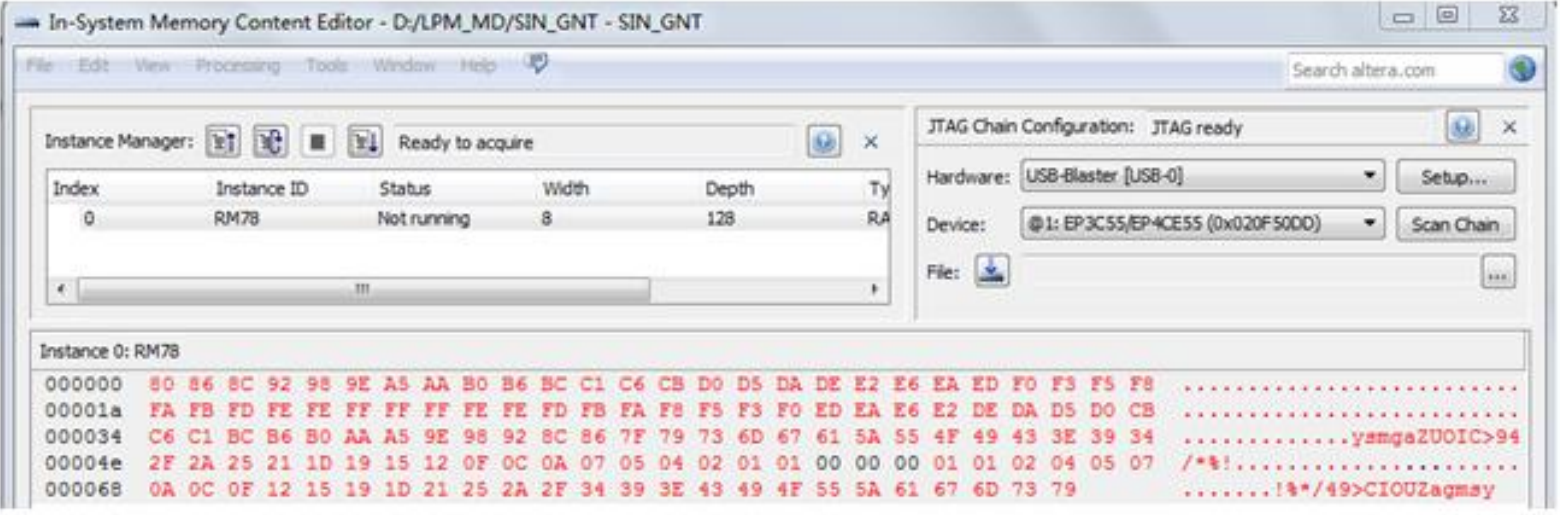

In-System Memory Content Editor 编辑窗, 从 FPGA 中的 ROM 读取波形数据 图 6-29

#### (**2**)读取**ROM**中的数据。

### **6.5** 在系统存储器数据读写编辑器应用

(**3**)写数据。

| Instance 0: RM78                                                                     |  |  |  |  |  |  |  |  |  |  |  |  |  |  |  |  |  |  |  |  |
|--------------------------------------------------------------------------------------|--|--|--|--|--|--|--|--|--|--|--|--|--|--|--|--|--|--|--|--|
| 000000 11 11 11 11 11 11 11 AA BO B6 BC C1 C6 CB D0 D5 DA DE E2 E6 EA ED F0 F3 F5 F8 |  |  |  |  |  |  |  |  |  |  |  |  |  |  |  |  |  |  |  |  |
| 00001a FA FB FD FE FE FF FF FF FE FE FD FB FA F8 F5 F3 F0 ED EA E6 E2 DE DA D5 D0 CB |  |  |  |  |  |  |  |  |  |  |  |  |  |  |  |  |  |  |  |  |
| 000034 C6 C1 BC B6 B0 AA A5 9E 98 92 8C 86 7F 79 73 6D 67 61 5A 55 4F 49 43 3E 39 34 |  |  |  |  |  |  |  |  |  |  |  |  |  |  |  |  |  |  |  |  |
| 00004e 2F 2A 25 21 1D 19 15 12 0F 0C 0A 07 05 04 02 01 01 00 00 00 01 01 02 04 05 07 |  |  |  |  |  |  |  |  |  |  |  |  |  |  |  |  |  |  |  |  |
| 000068 0A OC OF 12 15 19 1D 21 25 2A 2F 34 39 3E 43 49 4F 55 5A 61 67 6D 73 79       |  |  |  |  |  |  |  |  |  |  |  |  |  |  |  |  |  |  |  |  |

图 6-30 在此将编辑好的数据载入 FPGA 中的 ROM 内

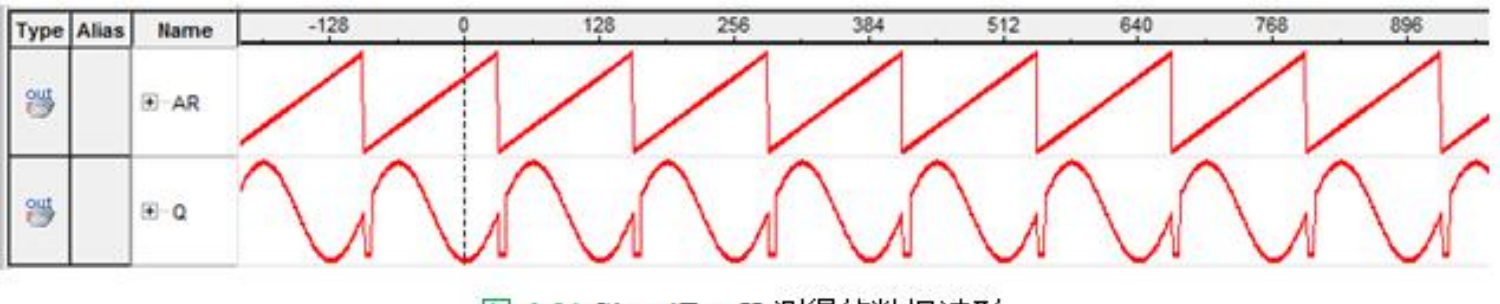

图 6-31 SignalTap II 测得的数据波形

(**4**)输入输出数据文件。

### **6.6.1** 建立嵌入式锁相环元件

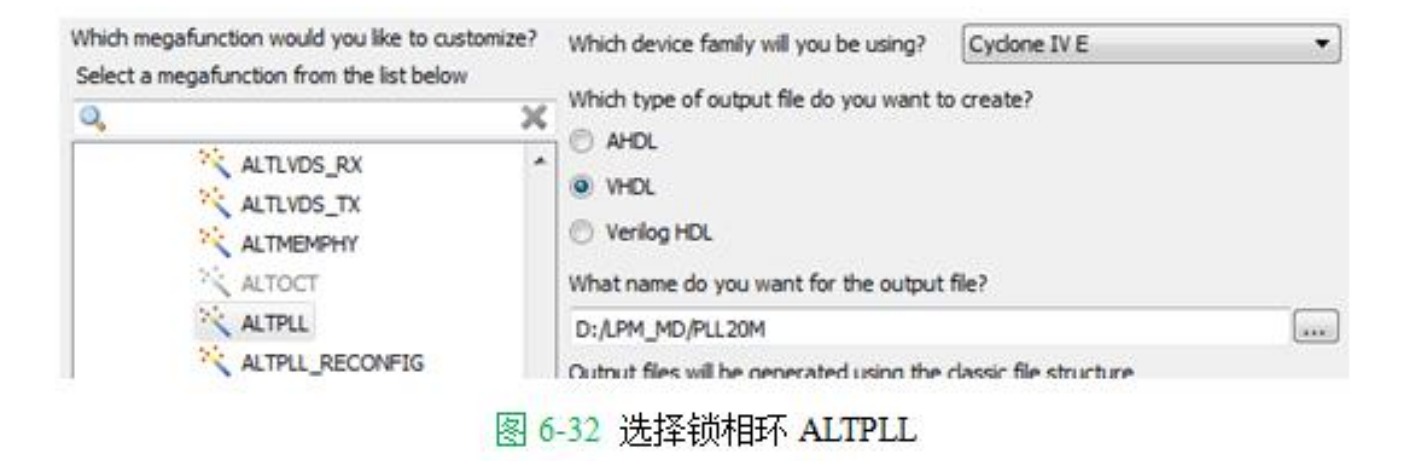

### **6.6.1** 建立嵌入式锁相环元件

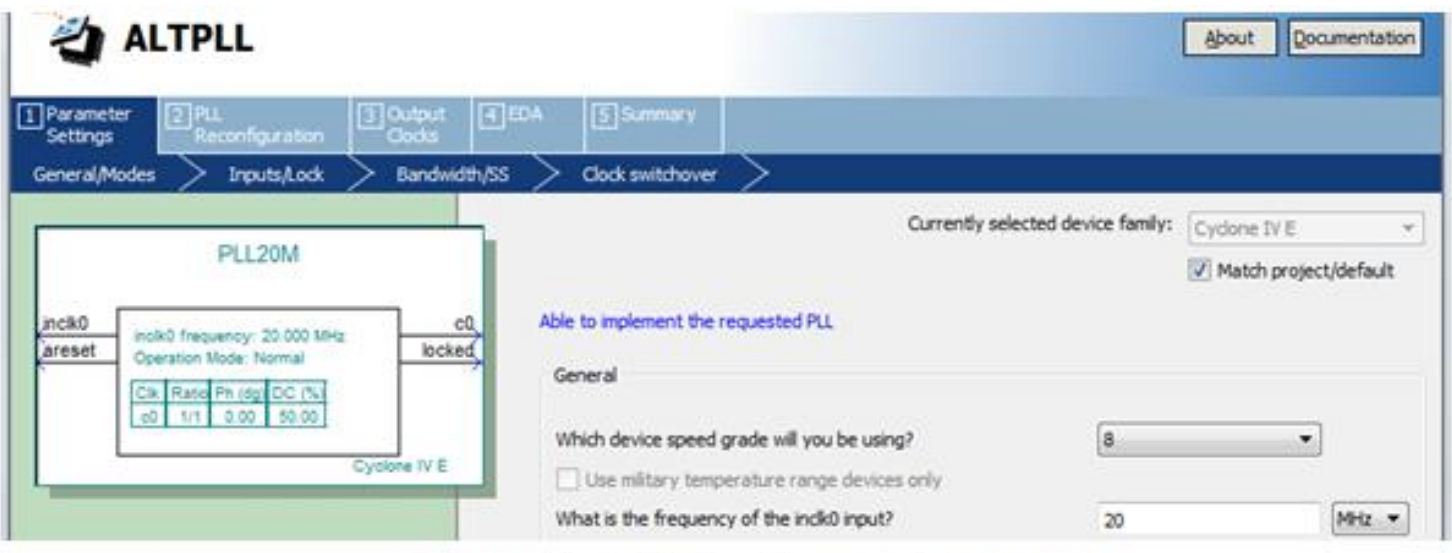

图 6-33 选择输入参考时钟 inclk0 为 20MHz

### **6.6.1** 建立嵌入式锁相环元件

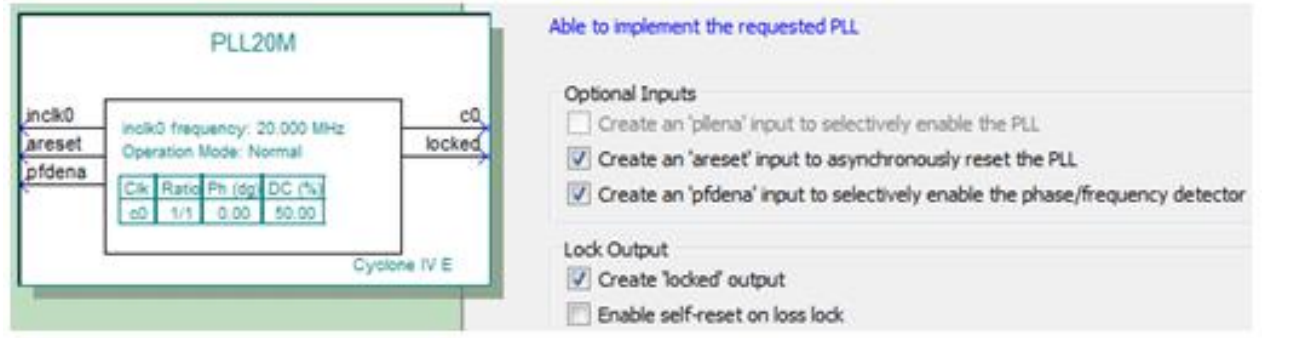

#### 图 6-34 选择锁相环的控制信号

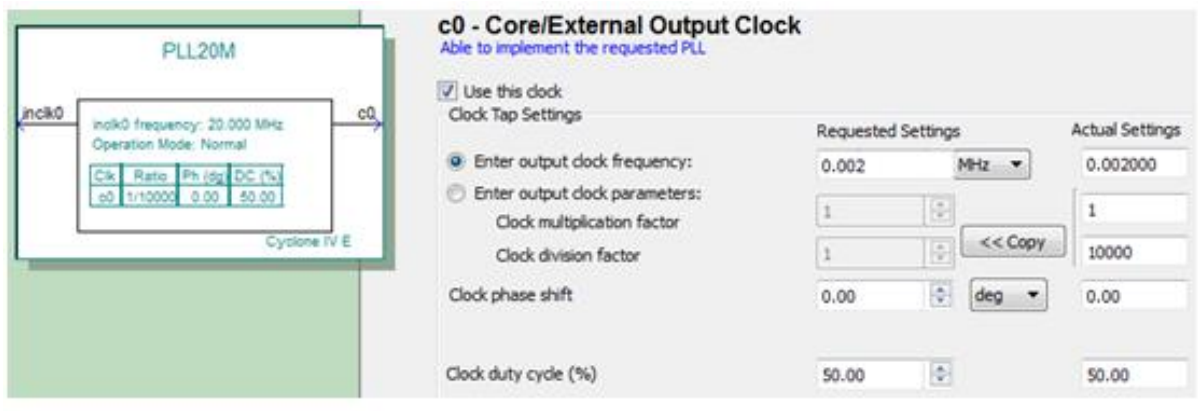

图 6-35 选择 c0 的输出频率为 0.002MHz

### **6.6.1** 建立嵌入式锁相环元件

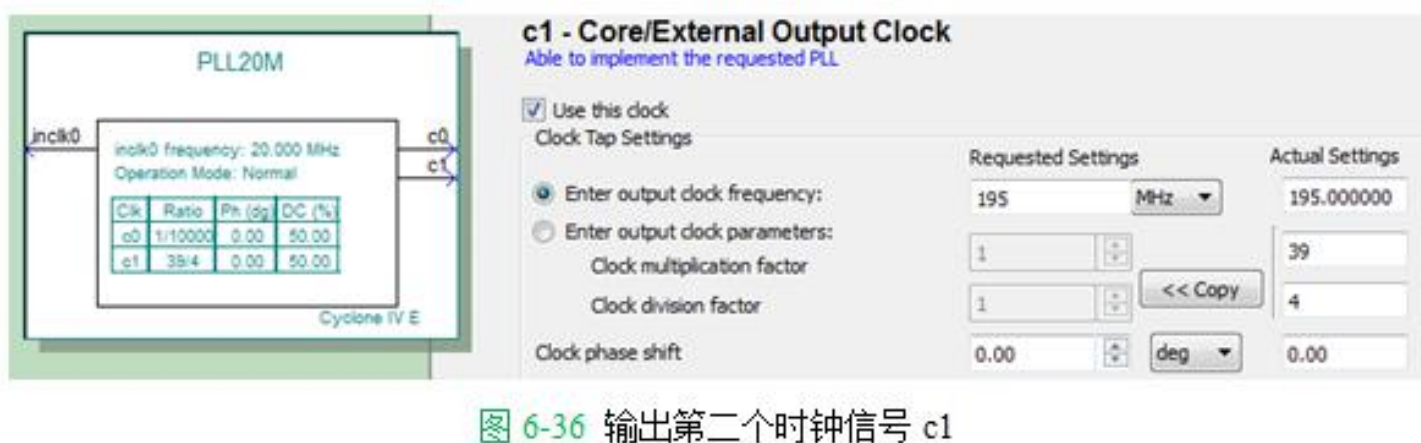

### **6.6.1** 建立嵌入式锁相环元件

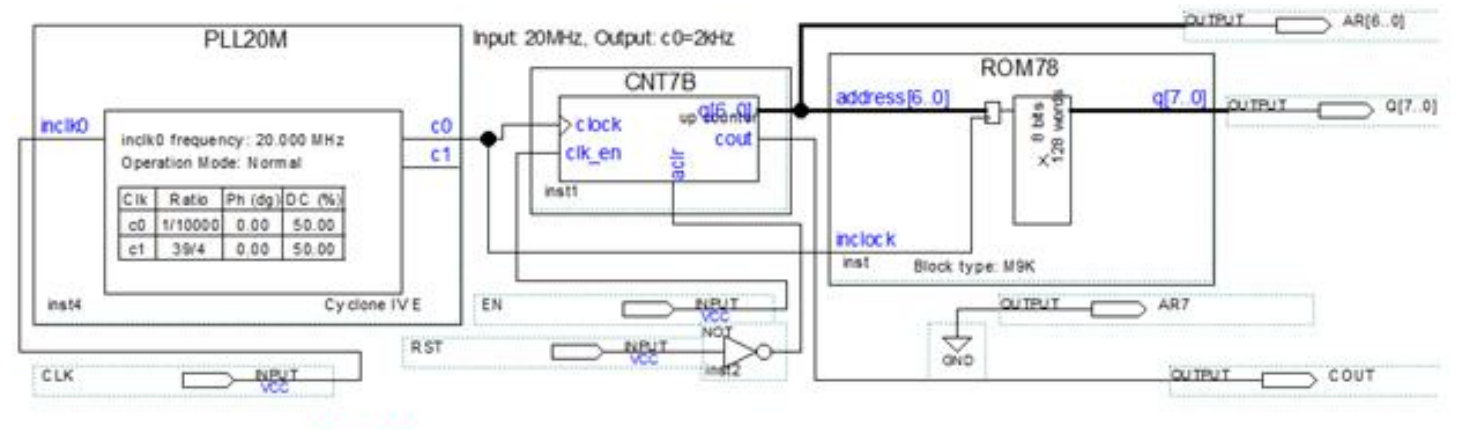

图 6-37 采用了嵌入式锁相环作时钟的正弦信号发生器电路

**6.6.2** 测试锁相环

### **6.7 In-System Sources and Probes Editor**用法

### (**1**)在顶层设计中嵌入**In-System Sources and Probes**模块。

(**2**)设定参数。

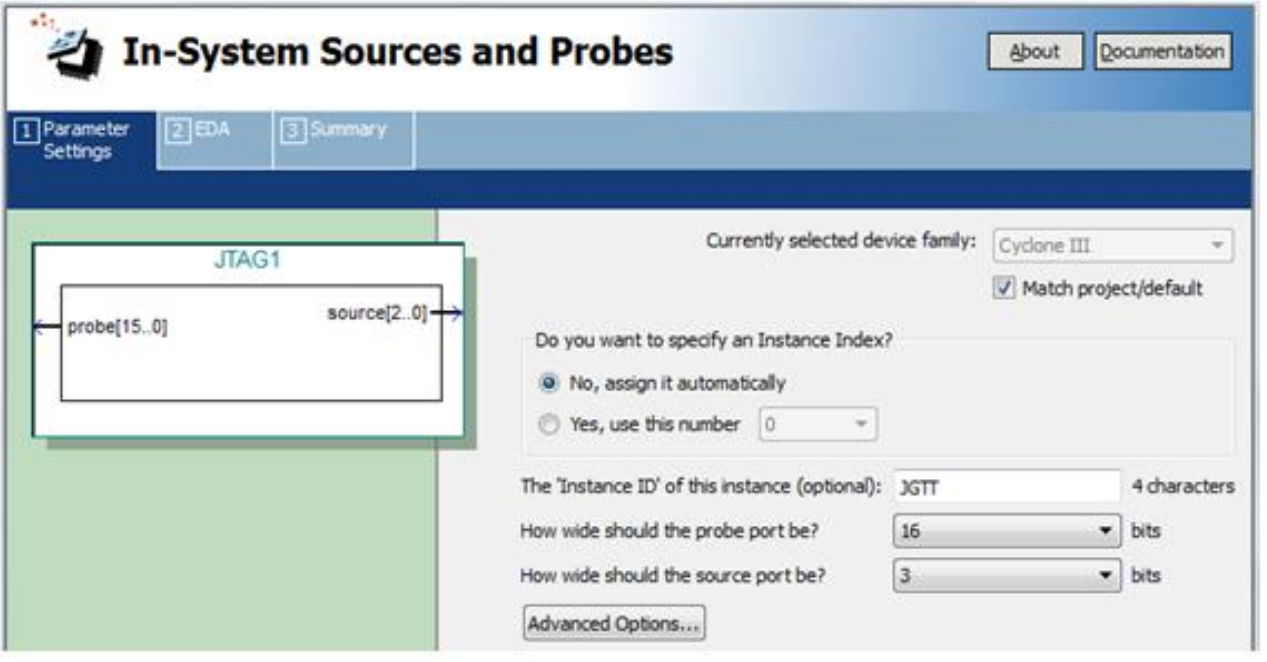

图 6-38 为 In-System Sources and Probes 模块设置参数

### **6.7 In-System Sources and Probes Editor**用法

(**3**)与需要测试的电路系统连接好。

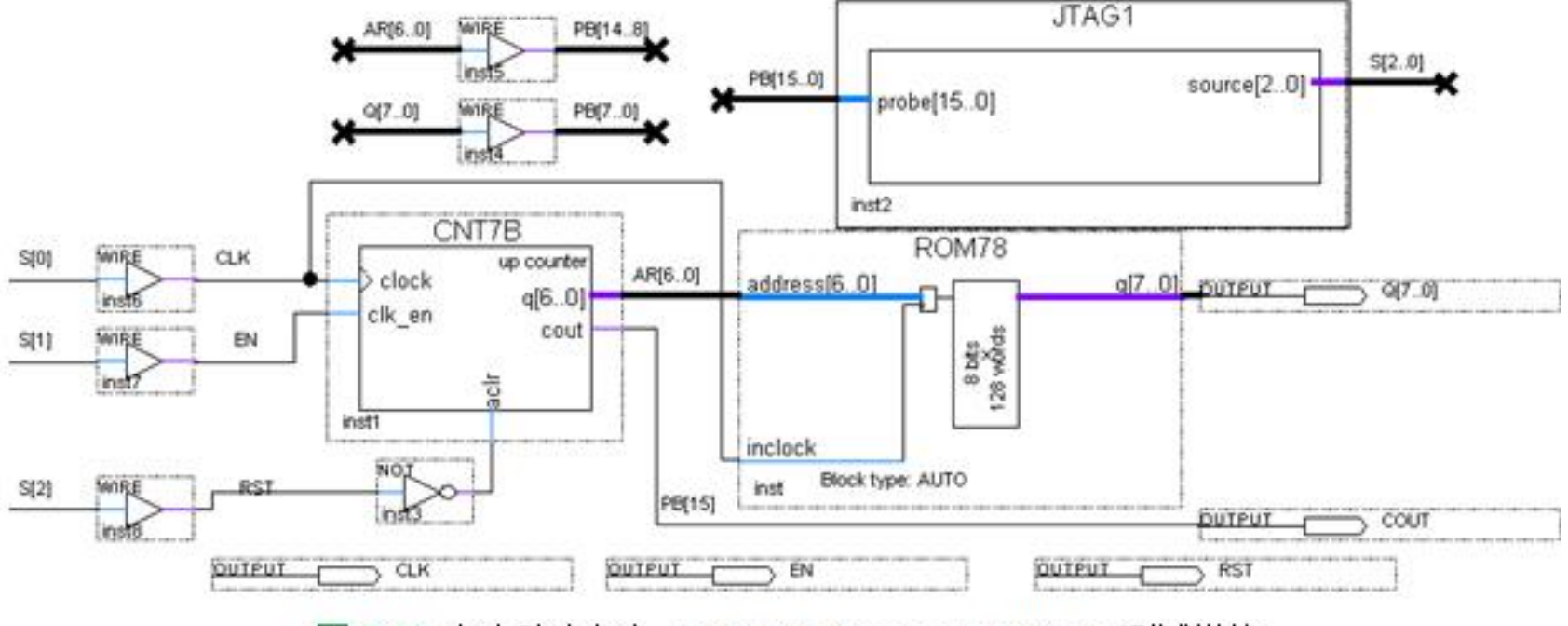

图 6-39 在电路中加入 In-System Sources and Probes 测试模块

### **6.7 In-System Sources and Probes Editor**用法

#### (**4**)调用**In-System Sources and Probes Editor**。

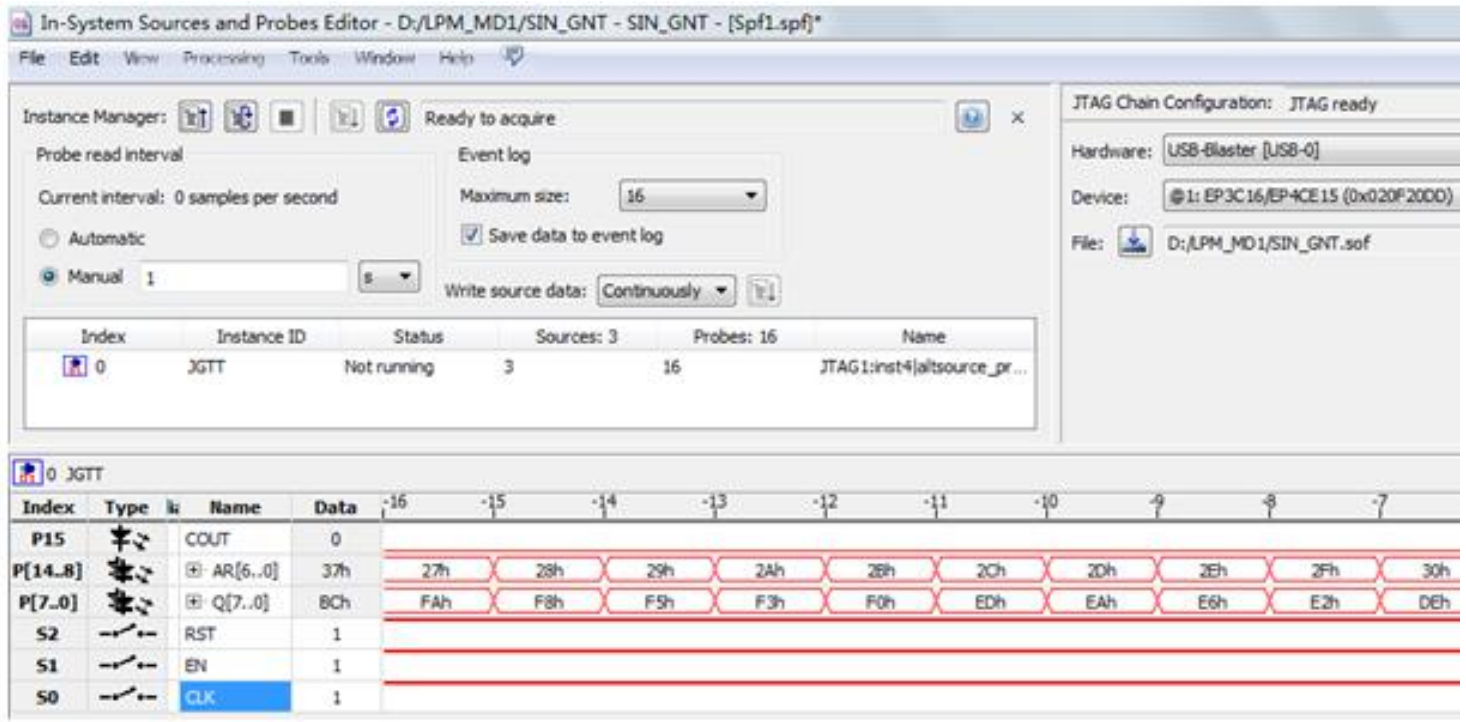

图 6-40 In-System Sources and Probes Editor 的测试情况

### **6.8.1 DDS**原理

$$
S_{\text{out}} = A \sin \omega t = A \sin(2\pi f_{\text{out}} t) \tag{6-1}
$$

$$
\theta = 2\pi f_{\text{out}} t \tag{6-2}
$$

$$
\Delta\theta = 2\pi f_{\text{out}} T_{\text{clk}} = \frac{2\pi f_{\text{out}}}{f_{\text{clk}}} \tag{6-3}
$$

$$
B_{\Delta\theta} \approx \frac{\Delta\theta}{2\pi} \cdot 2^{N} \qquad \qquad \frac{B_{\Delta\theta}}{2^{N}} = \frac{f_{\text{out}}}{f_{\text{clk}}}, \quad B_{\Delta\theta} = 2^{N} \cdot \frac{f_{\text{out}}}{f_{\text{clk}}} \tag{6-4}
$$

$$
S_{\text{out}} = A\sin\left(\theta_{k-1} + \Delta\theta\right) = A\sin\left[\frac{2\pi}{2^N}\cdot\left(B_{\theta_{k-1}} + B_{\Delta\theta}\right)\right] = Af_{\sin}\left(B_{\theta_{k-1}} + B_{\Delta\theta}\right) \tag{6-5}
$$

$$
B_{\theta_{k-1}} \approx \frac{\theta_{k-1}}{2\pi} \cdot 2^N \tag{6-6}
$$

### **6.8.1 DDS**原理

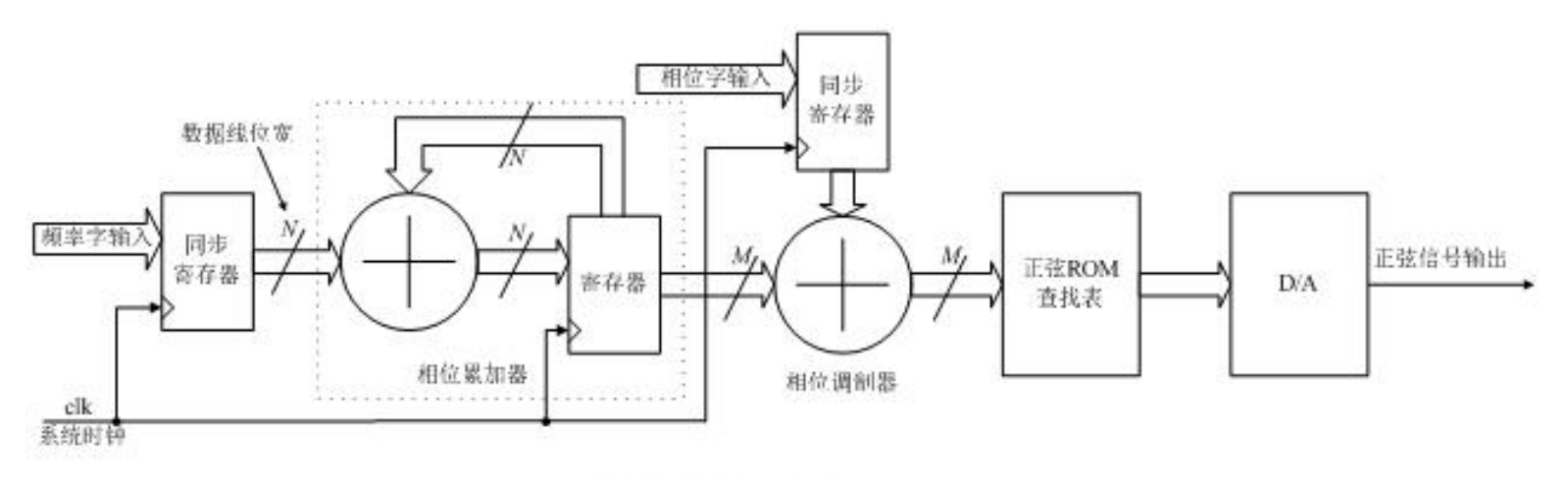

图 6-41 基本 DDS 结构

 $(6-7)$ 

$$
f_{\text{out}} = \frac{B_{\text{A}\theta}}{2^N} \cdot f_{\text{clk}}
$$

$$
f_{\text{out}} = \frac{f_{\text{clk}}}{2^N} \tag{6-8}
$$

### **6.8.2 DDS**信号发生器设计示例

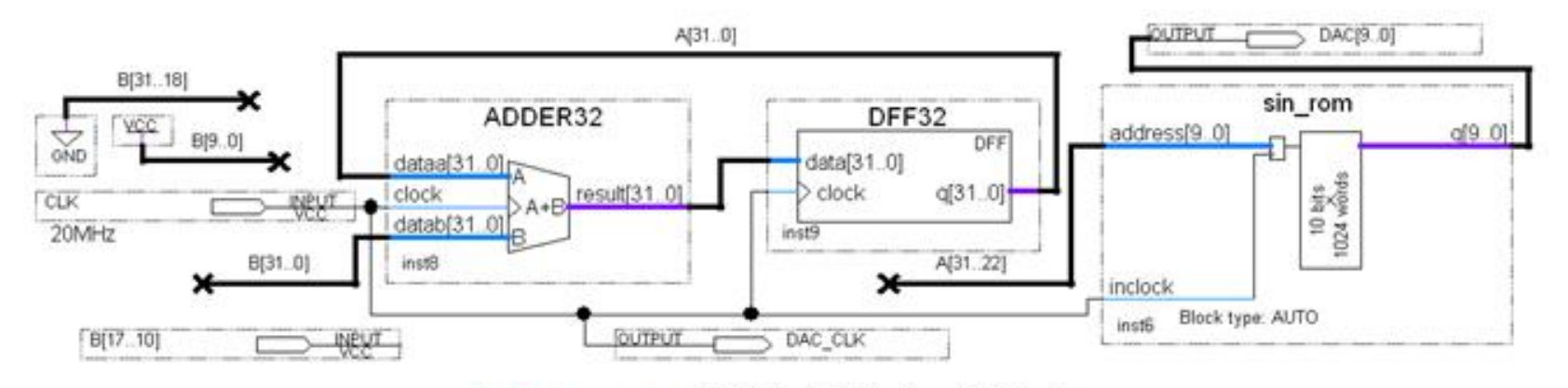

图 6-42 DDS 信号发生器电路顶层原理图

#### **6.8.2 DDS**信号发生器设计示例

$$
f_{\text{out}} = \frac{B[31..0]}{2^{32}} \cdot f_{\text{clk}} \tag{6-9}
$$

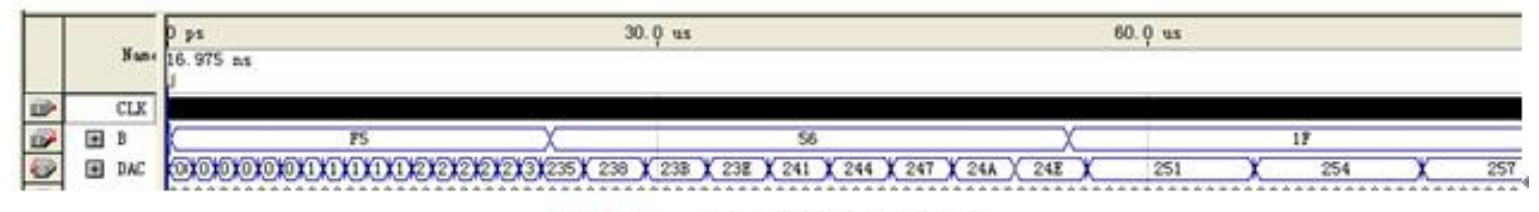

图 6-43 图 6-42 的仿真波形

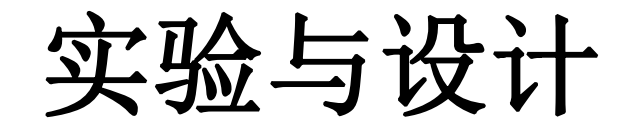

#### 实验**6-1** 查表式硬件运算器设计

#### 实验**6-2** 正弦信号发生器设计

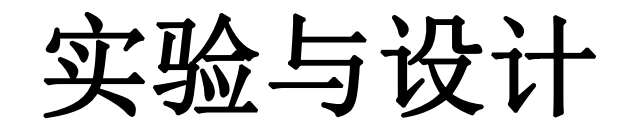

#### 实验**6-3** 简易逻辑分析仪设计

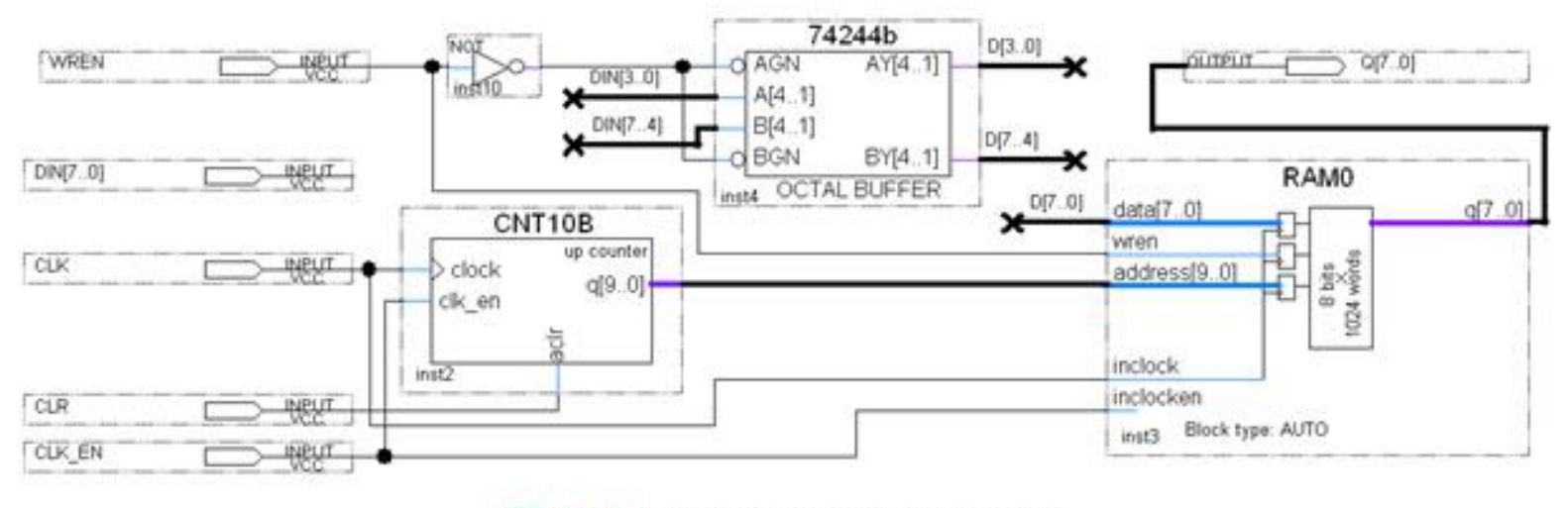

图 6-44 逻辑数据采样电路顶层设计

实验与设计

#### 实验**6-3** 简易逻辑分析仪设计

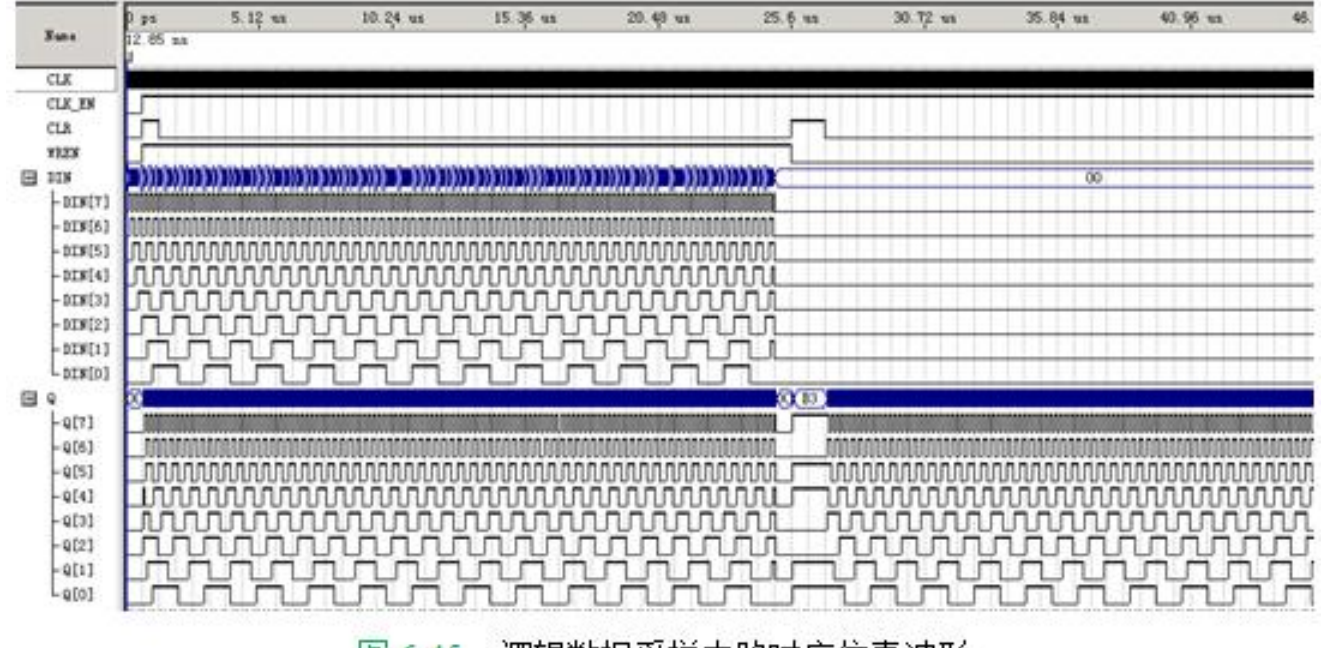

逻辑数据采样电路时序仿真波形 图 6-45

实验与设计

#### 实验**6-4 DDS**正弦信号发生器设计

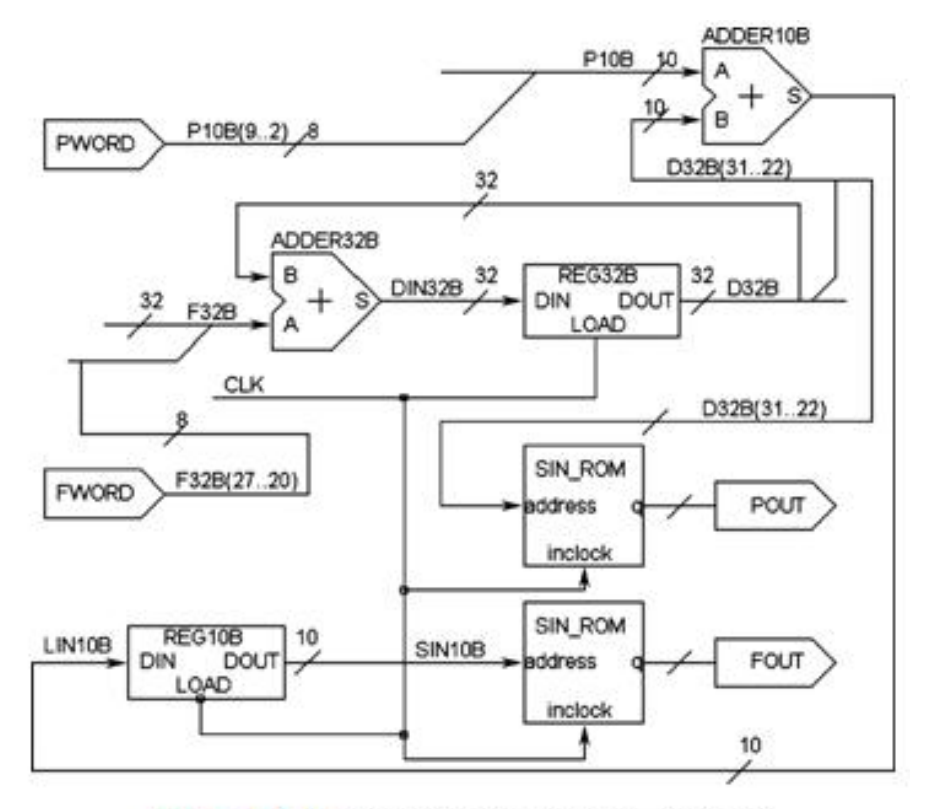

图 6-46 DDS 正弦信号发生器顶层原理图

实验**6-5** 移相信号发生器设计

#### 实验**6-6 VGA**简单图像显示控制模块设计【例6-6】

**一图像显示顶层程序**<br>一<mark>图像显示顶层程序</mark> LIBRARY ieee; USE ieee.std logic 1164.all; ENTITY vgaV IS Port ( clk50MHz : IN STD LOGIC; hs,  $vs, r, q, b: OUT SID LOGIC$  ); END vgaV; ARCHITECTURE modelstru OF vgaV IS --VGA显示控制模块。 component vga640480 PORT(clk : IN STD LOGIC; .. rgbin : IN STD LOGIC VECTOR(2 downto 0); hs, vs, r, g, b .: OUT STD LOGIC; hentout, ventout : OUT STD LOGIC VECTOR(9 downto 0) ); end component; --图像数据ROM, 数据线3位; 地址线12位 component imgrom PORT(inclock : IN STD LOGIC; address : IN STD LOGIC VECTOR(11 downto 0); g : OUT STD LOGIC VECTOR(2 downto 0) ); end component; signal rgb : STD LOGIC VECTOR(2 downto 0); signal clk25MHz : std logic; signal romaddr: STD LOGIC VECTOR(11 downto 0); signal hpos, vpos : std logic vector (9 downto 0); **BEGIN** romaddr <= vpos(5 downto 0) & hpos(5 downto 0); process (clk50MHz) begin if clk50MHz'event and clk50MHz='1' then clk25MHz<=not clk25MHz; end if; end process; i vga640480 : vga640480 PORT MAP(clk => clk25MHz, rgbin => rgb, hs => hs,  $\forall s \Rightarrow \forall s, r \Rightarrow r, q \Rightarrow q, b \Rightarrow b, h$ chtout => hpos, vcntout =>  $\forall p \circ s$ ); i rom : imgrom PORT MAP(inclock => clk25MHz, address => romaddr,  $q$  => rqb); end:

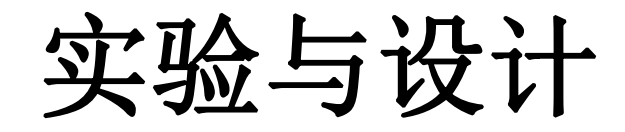

#### 实验**6-6 VGA**简单图像显示控制模块设计

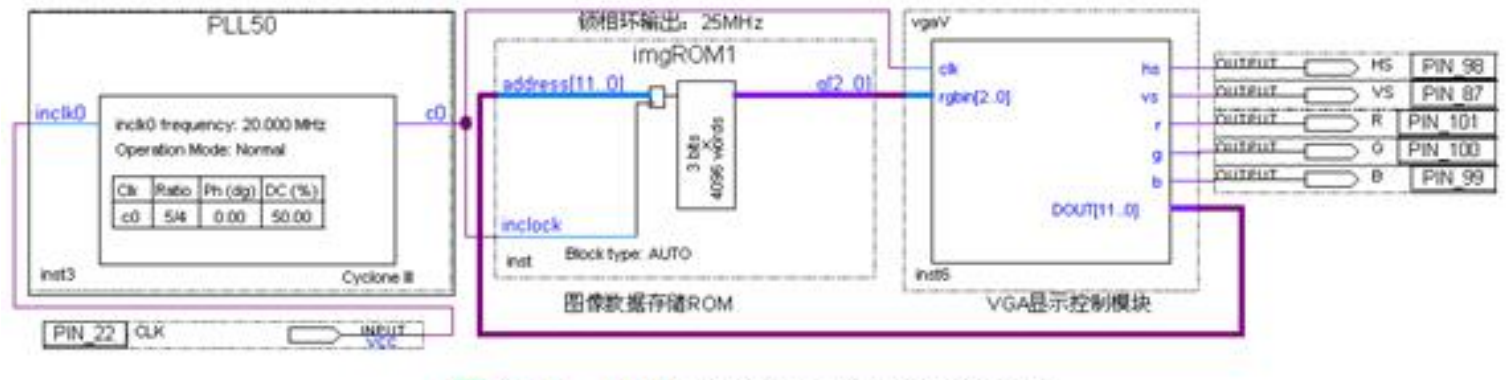

图 6-47 VGA 图像显示控制模块原理图

实验与设计

#### 实验**6-7 AM**幅度调制信号发生器设计

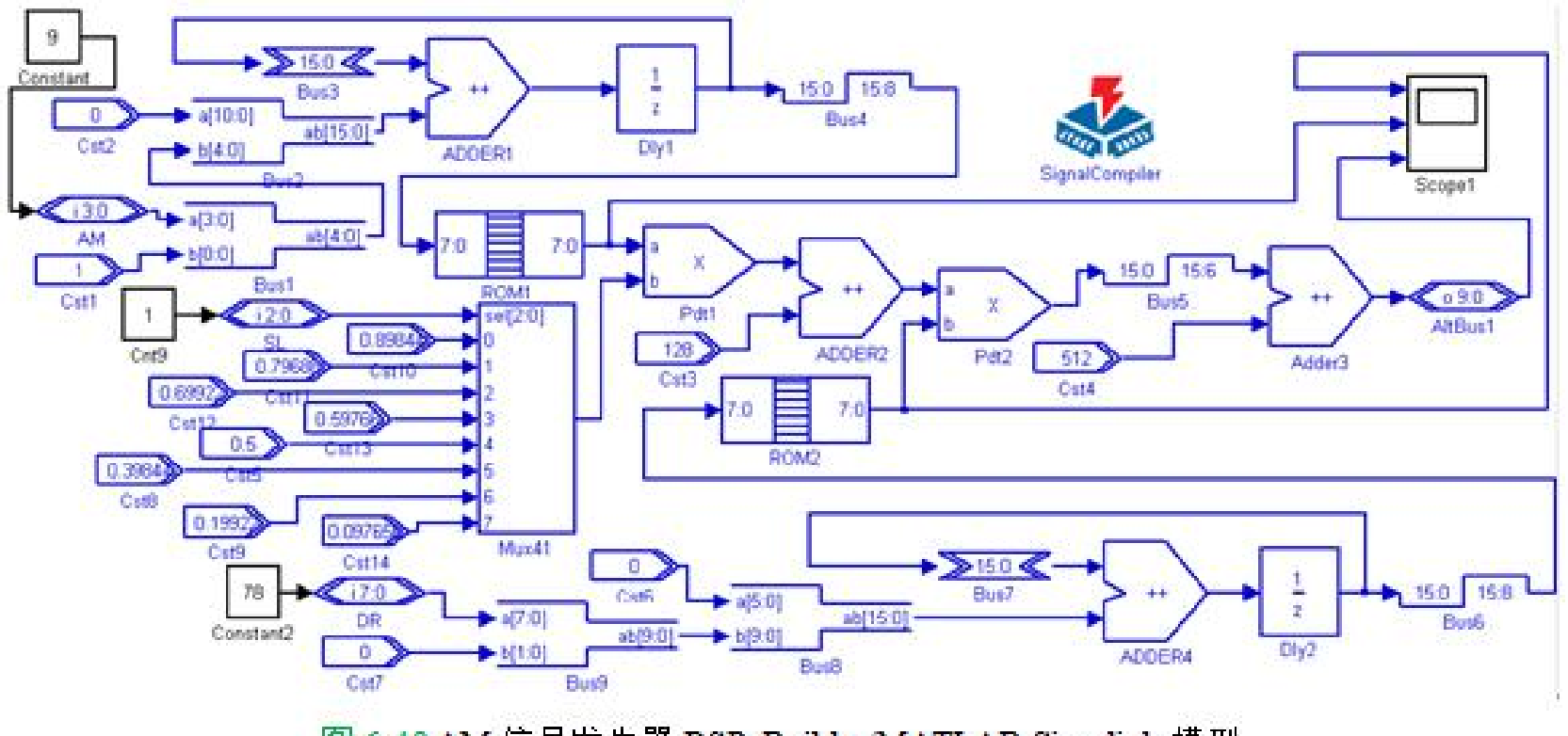

图 6-48 AM 信号发生器 DSP Builder/MATLAB Simulink 模型

实验与设计

### 实验**6-7 AM**幅度调制信号发生器设计

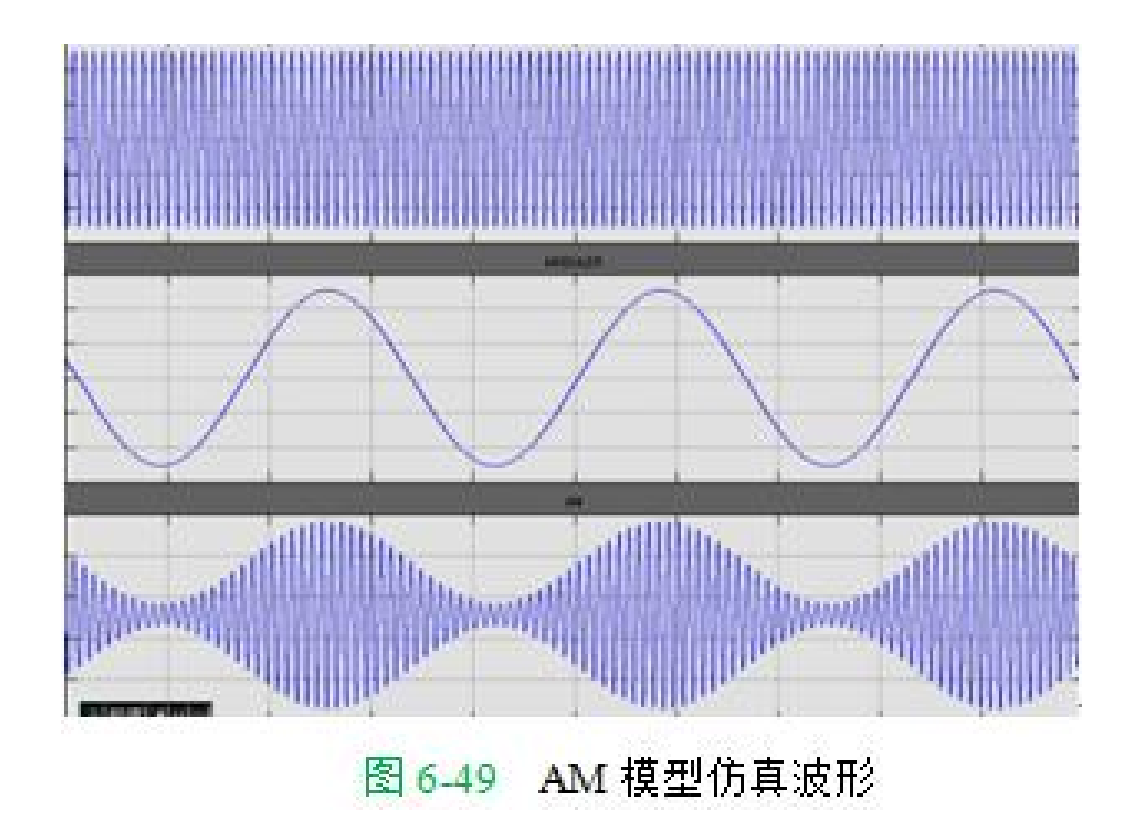